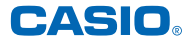

# **Modelo GSW-H1000 Guía del usuario**

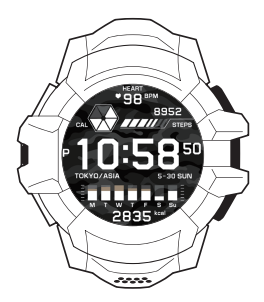

Asegúrese de leer ["Precauciones de seguridad"](#page-7-0) antes del uso. Utilice el reloj correctamente.

No podrá utilizar este producto en China si fue vendido fuera de China.

# <span id="page-1-0"></span>**Características del reloj**

### **Resistencia a los golpes. Resistencia al agua de 20 BAR (200 metros)**

Gracias a la resistencia a los golpes del G-SHOCK, su reloj puede resistir las duras condiciones propias de los deportes extremos. Este es el primer reloj inteligente CASIO con una resistencia al agua de 200 metros. Esto significa que puede llevar puesto el reloj mientras practica deportes extremos, deportes marinos y otros.

## **Múltiples sensores integrados**

El reloj lleva integrados un GPS, un sensor de presión, acelerómetro, girómetro, sensor magnético y un sensor óptico (ritmo cardíaco). El reloj es capaz de medir una variedad de diferentes tipos de datos. Los datos medidos dependen de la actividad que se va a medir.

# **Pantalla de doble capa para mejor legibilidad**

Una pantalla de doble capa permite producir indicaciones visuales en color y monocroma. La pantalla en color de alta resolución facilita la lectura de datos complejos, mientras que la pantalla monocroma ofrece un funcionamiento de bajo consumo de energía y es altamente legible en exteriores.

# **Uso del reloj**

### **Esferas de reloj intercambiables (elementos de pantalla, diseño)**

Es posible seleccionar entre indicación de hora digital o analógica, la que mejor se adapte a sus necesidades. Incluso puede seleccionar los elementos que desea mostrar en la esfera del reloj.

["Uso de una esfera de reloj diferente"](#page-86-0)

# **DIGITAL**

["Uso de la esfera de reloj "DIGITAL""](#page-46-0) **Esfera de reloj para la medición de los datos de entrenamiento mientras participa en actividades deportivas y para medir las calorías quemadas, los pasos y otros datos de la vida diaria.**

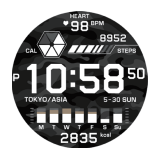

# **ANALOG**

**Esfera de reloj analógica cuyo diseño permite cambiarse según las necesidades diarias.**

→ "Uso de la esfera de reloi CASIO ["ANALOG""](#page-87-0)

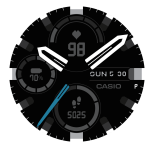

### **2 capas**

**Esfera de reloj nítida y de fácil lectura, con menor consumo de energía de las pilas.**

→ ["Uso de la esfera de reloj CASIO "2](#page-93-0) [capas""](#page-93-0)

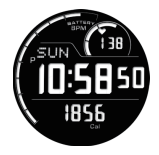

## **Comprobación de los resultados de ejercicios después de realizar una actividad**

Cada sensor del reloj puede medir y registrar datos mientras usted realiza actividades. Luego, la aplicación de teléfono "G-SHOCK MOVE" le permitirá ver, comprobar y analizar los datos. Esto se aplica a una amplia gama de actividades, como correr, andar en bicicleta y otras actividades al aire libre, entrenamiento con pesas y más.

 $\rightarrow$  ["Selección de una actividad para la medición"](#page-62-0)

### **Reducción del consumo de energía de las pilas**

El consumo de energía de las pilas se puede reducir desactivando Wear OS by GoogleTM.

["Reducción del consumo de energía \(Reloj\)"](#page-96-0)

# **Contenido**

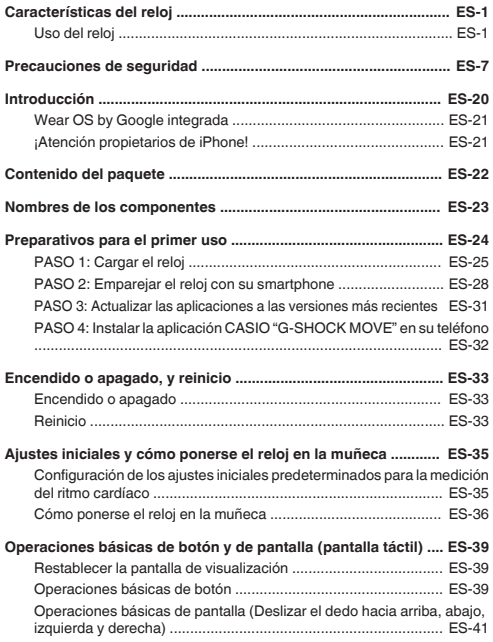

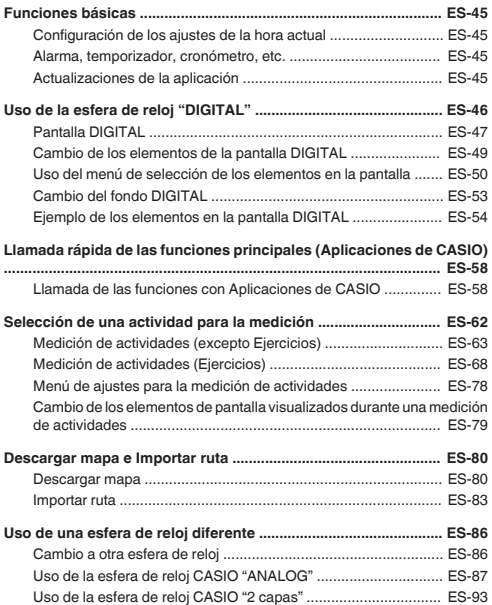

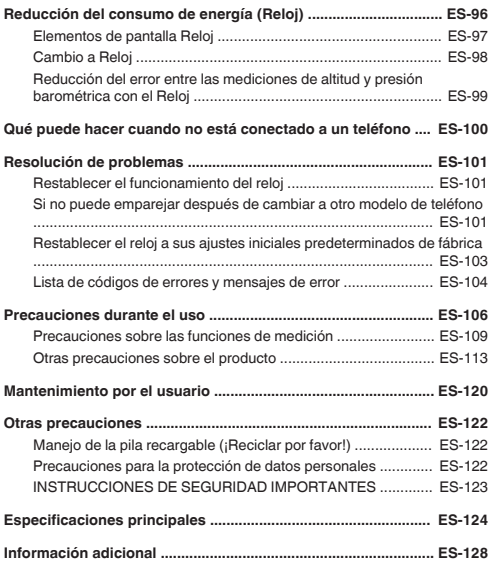

# <span id="page-7-0"></span>**Precauciones de seguridad**

Antes de usar el reloj, asegúrese de leer las "Precauciones de seguridad". Utilice el reloj correctamente.

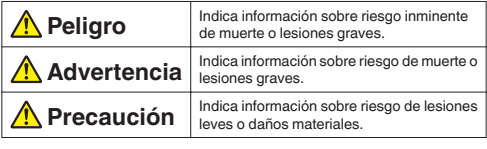

### **Ejemplos de iconos**

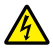

 $\triangle$  indica una situación ante la cual es necesario proceder con cuidado. En este ejemplo, se indica que hay que tomar precauciones contra descargas eléctricas.

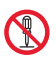

 $\bigcirc$  indica información acerca de una acción que no se debe realizar. La acción específica se indica mediante una figura dentro del círculo. El ejemplo mostrado aquí indica que está prohibido el desarmado.

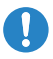

 indica información acerca de una acción que se debe realizar. La acción específica se indica mediante una figura dentro del círculo.

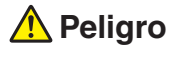

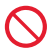

### **Asegúrese de observar los siguientes puntos cuando utilice este reloj.**

Su incumplimiento crea el riesgo de generación de calor incendio y explosión.

- No arroje el reloj al fuego ni lo exponga al calor.
- No intente modificar el reloj, no lo pise ni lo someta a un impacto fuerte.
- No coloque el reloj dentro de un horno de microondas, secador, un recipiente a presión, etc.
- No intente desarmar el reloj.

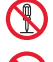

**No utilice, cargue ni guarde el reloj cerca de un acondicionador de aire, sobre una alfombra eléctrica, en un lugar expuesto a la luz directa del sol, en un vehículo aparcado al sol, o en cualquier otro lugar sometido a altas temperaturas.**

Hacerlo crea el riesgo de generación de calor, incendio y explosión.

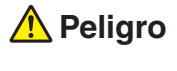

### **Carga**

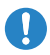

### **Utilice solo el método prescrito para la carga.**

El uso de un método de carga distinto del especificado para este reloj crea el riesgo de generación de calor, incendio y explosión.

### **Pila recargable**

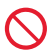

### **No intente retirar la pila recargable del reloj.**

Hacerlo crea el riesgo de generación de calor, incendio y explosión. Si la pila recargable se retira accidentalmente del reloj, tome precauciones para asegurarse de que no sea ingerida. Preste especial atención cuando hayan niños presentes. Si una pila es ingerida accidentalmente, acuda inmediatamente a un médico. En caso de ser ingerida, la pila puede causar rápidamente quemaduras por sustancias químicas, penetración en el tejido mucoso y otros problemas serios con riesgo de muerte.

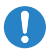

### **Solicite siempre el reemplazo de la pila recargable a un Centro de servicio CASIO o al vendedor original.**

El uso de un tipo de pilas no especificado o bien una sustitución incorrecta implica el riesgo de sobrecalentamiento de las pilas incendio o ruptura de las mismas.

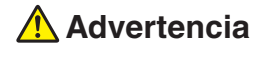

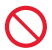

### **No utilice este reloj mientras bucea.**

Este no es un reloj para buceo. Su uso incorrecto puede provocar un accidente grave.

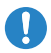

**Si se producen interferencias de radio u otros problemas en algunos equipos durante el uso de este reloj, acceda al modo avión o apague el reloj.**

Este reloj puede afectar el funcionamiento o causar problemas con el otro equipo, con el consiguiente riesgo de accidente.

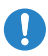

**En un establecimiento médico o a bordo de un avión, asegúrese de obedecer las instrucciones del personal. No utilice este reloj en un lugar donde esté prohibido su uso.**

Las ondas electromagnéticas y otras señales emitidas por este reloj pueden afectar la instrumentación, con el consiguiente riesgo de accidente.

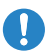

**Las personas que llevan marcapasos cardíacos o cualquier otro dispositivo médico implantable deberán llevar este reloj y el cable de carga lejos del cuerpo.**

Las ondas radiofónicas y el magnetismo pueden afectar al funcionamiento de los marcapasos cardíacos y otros dispositivos médicos. Si usted u otra persona comenzara a sentir algún malestar, inmediatamente apártese del reloj y del cable de carga y consulte a un médico.

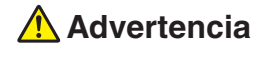

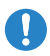

### **Cuando esté en un tren abarrotado de gente o en cualquier otro sitio muy concurrido, ingrese al modo avión del reloj o apague el reloj.**

La inobservancia de esa práctica supone un riesgo de funcionamiento defectuoso por radiointerferencias con algún marcapasos cardíaco u otro dispositivo médico que pueda haber en sus cercanías.

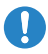

**Si continúa usando el reloj mientras emite humo, olores extraños, calor u otros síntomas de anomalía, se correría el riesgo de incendio y de descarga eléctrica. Realice inmediatamente las siguientes acciones.**

- 1. Si el reloj se está cargando, desenchufe el cable USB del reloj.
- 2. Apagar el reloj.
- 3. Póngase en contacto con un Centro de servicio autorizado CASIO.

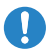

**Independientemente de la información proporcionada por el reloj, manténgase informado de su estado físico y mantenga su nivel de esfuerzo dentro de su propia capacidad física.**

Siempre que haga ejercicios con el reloj puesto para monitorear su ritmo cardíaco o para medir cualquier tipo de entrenamiento, asegúrese de no esforzarse excesivamente para alcanzar un valor o lectura específica. El esfuerzo excesivo implica el riesgo de accidentes. Cuando practique sus ejercicios físicos manténgase siempre dentro de su propia capacidad física.

Si se siente enfermo o si nota algún cambio en su salud física, acuda inmediatamente a un médico.

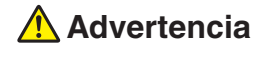

### **Carga**

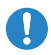

**Cuando se carga con el adaptador USB-CA y el cable de carga, asegúrese de observar las precauciones siguientes con el fin de evitar todo riesgo de generación de calor, incendio, explosión y descarga eléctrica.**

- Utilice solo el cable de carga entregado con el reloj.
- No intente nunca utilizar el cable de carga para cargar otros dispositivos.
- No utilice nunca un adaptador USB-CA que no cumpla con las especificaciones para el adaptador.
- No utilice una fuente de alimentación con una tensión y/o frecuencia diferente de la especificada para este reloj.
- No utilice una toma de corriente compartida por múltiples dispositivos.
- No utilice el reloj mientras esté cubierto con prendas de cama o una manta, ni lo utilice cerca de un calefactor.
- No coloque ningún objeto pesado sobre el adaptador USB-CA y/o cable de carga, ni tampoco intente cargar con el cable de carga amarrado.
- No exponga el adaptador USB-CA y/o cable de carga al calor, no intente modificarlos, ni tampoco permita que se dañen.
- Evite doblar, retorcer o tirar excesivamente del adaptador USB-CA y/o cable de carga.
- Mantenga siempre limpios el conector del cable de carga y/o la clavija de alimentación del adaptador USB-CA. Elimine por completo el polvo acumulado sobre los mismos.
- Limpie el adaptador USB-CA y el cable de carga con un paño seco. No utilice detergente para la limpieza.

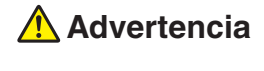

# **Carga**

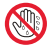

● No toque el adaptador USB-CA y/o el cable de carga con las manos mojadas.

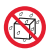

- No permita que ningún líquido (agua, bebidas deportivas, agua del mar, orina de animales, etc.) entre en contacto con el adaptador USB-CA y/o el cable de carga durante el uso.
- No cargue el reloj mientras esté mojado.
- Nunca toque el reloj, el adaptador USB-CA o el cable de carga durante una tormenta eléctrica.

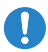

**En caso de que se hubieran producido daños en el reloj, el adaptador USB-CA o el cable de carga, deje de usar el reloj inmediatamente y desenchufe el adaptador USB-CA de la toma de corriente. A continuación, póngase en contacto con un Centro de servicio autorizado CASIO.**

Si continúa utilizando cualquier elemento dañado, se corre el riesgo de incendio y descarga eléctrica.

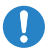

**No cargue el reloj mientras lo lleva puesto en la muñeca.** De hacerlo se podría crear el riesgo de quemaduras a baja temperatura.

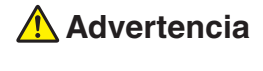

# **Pantalla**

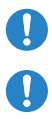

**No presione la pantalla con una fuerza indebida ni la someta a un impacto fuerte.**

Se podría quebrar el cristal de la pantalla.

**Si se llegara a quebrar el cristal de la pantalla, no toque directamente el líquido contenido en su interior.**

El líquido de la pantalla puede causar irritación de piel.

- Si el líquido de la pantalla llegara a entrar en la boca, solicite asistencia médica inmediatamente.
- Si el líquido de la pantalla entrara en contacto con los ojos o la piel, enjuague con agua limpia y consulte con un médico.

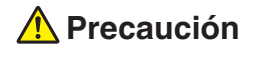

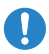

### **Asegúrese de encontrarse en un lugar seguro antes de mirar la pantalla del reloj.**

De lo contrario correría el riesgo de sufrir lesiones personales y accidentes. Si le echa un vistazo al reloj mientras está corriendo o practicando jogging en las carreteras, mientras anda en bicicleta o conduce un vehículo, podría producirse un accidente. Preste atención para no tropezar con otras personas.

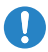

#### **Tome precauciones para evitar condiciones que causen irritación en la piel.**

Debido a que el reloj y la correa entran en contacto directo con la piel, las siguientes condiciones de uso podrían causar irritación en la piel.

- Alergia al metal o al cuero
- Suciedad, óxido o sudor en el reloj o la correa
- Mal estado físico, etc.
	- <sup>ー</sup> Un apriete considerable de la correa para la medición del ritmo cardíaco podría causar transpiración, dificultando el paso de aire debajo de la correa, lo cual podría ocasionar a su vez, irritación de piel. Durante el uso habitual y una vez completada la medición, asegúrese de aflojar la correa lo suficiente como para permitir introducir un dedo entre la correa y la muñeca.
	- <sup>ー</sup> Deje de usar el reloj inmediatamente cuando detecte algo anormal y solicite asistencia médica.

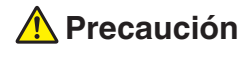

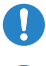

#### **Quítese el reloj de la muñeca antes de acostarse.**

De lo contrario correría el riesgo de sufrir lesiones personales y/o irritación alérgica en la piel no esperadas.

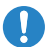

### **Asegúrese de mantener la caja y la correa siempre limpias.**

- Lave la caja y la correa con agua de grifo u otra agua limpia para eliminar el sudor y la suciedad y luego seque con un paño suave.
- El sudor y/o la suciedad de la caja o de la correa del reloj puede causar irritación en la piel u otros problemas. En caso de que note alguna anormalidad en la piel, deje de usar el reloj de inmediato y consulte con un médico.

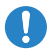

**Quítese el reloj de la muñeca antes de tomar un niño en brazos o cuando entre en contacto con un niño.**

De lo contrario el niño correría el riesgo de sufrir lesiones personales y/o irritación alérgica en la piel.

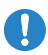

**Los niños pequeños deberán usar este reloj solo bajo supervisión y control de un adulto. Guarde el reloj fuera del alcance de los niños pequeños.**

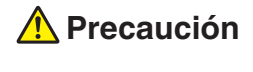

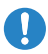

**Mantenga el cable de carga alejado de tarjetas magnéticas (tarjetas de crédito, tarjetas de efectivo, tarjetas prepagadas, tickets con banda magnética, etc.)**

La punta del extremo magnético de la clavija del cable de carga puede dejar las tarjetas magnéticas o los medios de grabación inutilizables si están demasiado cerca uno de otro.

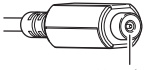

Magnético

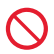

### **Asegúrese de observar las siguientes precauciones cuando utilice el cable de carga.**

De lo contrario, se corre el riesgo de mal funcionamiento.

● No aplique excesiva fuerza al conector del cable de carga, no inserte objetos extraños ni introduzca el conector a la fuerza.

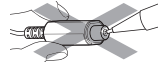

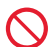

**No deje llaves, collares, clips para papeles u otros objetos metálicos cerca del conector del cable de carga.**

De hacerlo, los objetos metálicos se pegarían al conector magnético y podrían provocar un cortocircuito.

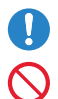

**Cuando no utilice el cable de carga, desconecte el adaptador de CA de la toma de corriente.**

**El sensor situado en el centro de la tapa posterior emite luz LED. No mire directamente a la luz.**

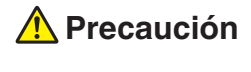

### **Carga**

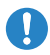

**Cuando se carga con el adaptador USB-CA y el cable de carga, asegúrese de observar las precauciones siguientes con el fin de evitar todo riesgo de generación de calor, incendio, explosión y descarga eléctrica.**

- Inserte el adaptador USB-CA en la toma de corriente, hasta el fondo.
- Desenchufe el adaptador USB-CA de la toma de corriente cuando tenga que dejarlo desatendido durante un período de tiempo prolongado, como cuando sale de viaje, etc.
- Por lo menos una vez al año, limpie bien las clavijas del enchufe del adaptador USB-CA con un paño seco para eliminar todo el polvo acumulado.
- No utilice ni guarde el adaptador USB-CA y/o cable de carga en lugares donde existan grandes cantidades de humedad o polvo, en las áreas de preparación de alimentos u otros lugares expuestos a humos de aceite, o en zonas de altas temperaturas.

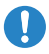

### **Si el reloj no se carga dentro del tiempo de carga normal, detenga la carga.**

Si continúa cargando, se crearía el riesgo de generación de calor, incendio y explosión de la batería incorporada.

● Para obtener detalles acerca del tiempo de carga, consulte ["Especificaciones principales".](#page-124-0)

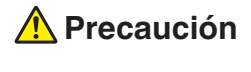

# **Mantenimiento por el usuario**

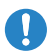

#### **Asegúrese de mantener la caja y la correa siempre limpias.**

Una caja o correa sucia u oxidada podría manchar la manga de sus prendas. Puede formarse óxido fácilmente si expone el reloj al agua de mar y no lo limpia.

# <span id="page-20-0"></span>**Introducción**

- El contenido de este manual se encuentra sujeto a cambios sin previo aviso.
- Queda prohibida la copia total o parcial de este manual. Se le permite a usted utilizar este manual para su uso personal. Queda prohibido según las leyes de los derechos de autor, cualquier otro tipo de uso sin el consentimiento de CASIO COMPUTER CO., LTD.
- CASIO COMPUTER CO., LTD. no se responsabiliza por lucro cesante o reclamos de terceras partes que surjan del uso de este producto o de este manual.
- CASIO COMPUTER CO., LTD. no se responsabiliza por lucro cesante u otros perjuicios que pudieran surgir de la pérdida de datos resultante del mal funcionamiento o mantenimiento de este producto, o por cualquier otra razón.
- El reloj y las pantallas de ejemplo que se muestran en este manual pueden diferir del aspecto real de su reloj.

# <span id="page-21-0"></span>**Wear OS by Google integrada**

Este reloj también se puede utilizar emparejado con un teléfono Android™ o teléfono iOS. Dispone también de una amplia colección de funciones independientes que se pueden utilizar cuando el reloj no está emparejado con un teléfono. La compatibilidad de las funciones depende de su plataforma y país. Para obtener más información acerca de los teléfonos compatibles, visite el siguiente sitio web de soporte de CASIO.

<https://support.casio.com/gsw/es/GSW-H1000/>

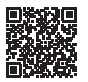

# **Funciones de Wear OS by Google**

Con tecnología de Wear OS by Google, este smartwatch cuenta con las siguientes prestaciones:

- Dictado
- Notificaciones de mensajería y de llamadas entrantes
- Alarmas, cronómetro, temporizador, agenda y traducción
- Google Fit™ y otras aplicaciones de Google
- Descarga de aplicaciones y esferas de reloj con Google Play
- Configuraciones ajustables

Esta Guía del usuario no contiene información acerca de las funciones arriba mencionadas.

Para los detalles acerca de estas funciones, visite el sitio web siguiente. <https://support.google.com/wearos/>

# **¡Atención propietarios de iPhone!**

Mientras este reloj se utiliza con un iPhone emparejado, asegúrese de tener la aplicación Wear OS by Google abierta y ejecutándose en segundo plano. Si la aplicación Wear OS by Google no se está ejecutando al utilizar su dispositivo, las funciones que requieren comunicación con el iPhone no funcionan.

# <span id="page-22-0"></span>**Contenido del paquete**

# **Reloj**

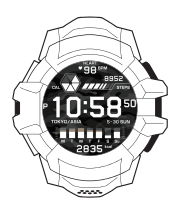

**Cable de carga**

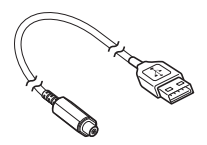

**"Lea esto primero"**

### **Garantía**

# <span id="page-23-0"></span>**Nombres de los componentes**

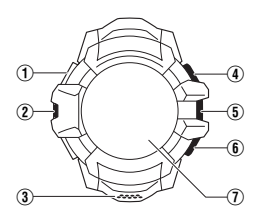

- A Terminal de carga
- (2) Sensor de presión
- 3) Micrófono
- (4) Botón START (botón superior)

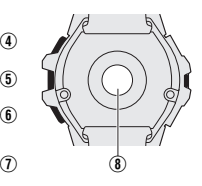

- E Botón de encendido
- F Botón APP (botón inferior)
- G Pantalla táctil (visualización)
- H Sensor óptico (Ritmo cardíaco PPG)

# <span id="page-24-0"></span>**Preparativos para el primer uso**

Antes de utilizar el reloj por primera vez, cargue el reloj y configure los ajustes realizando los siguientes pasos en el orden indicado.

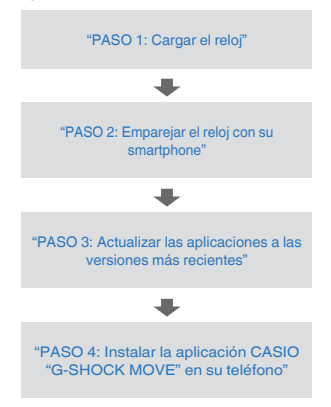

### <span id="page-25-0"></span>**Asegúrese de cargar el reloj antes de su uso.**

Utilice el cable de carga incluido con el reloj para cargar con un adaptador USB-CA o conectándose a un PC u otro dispositivo.

● Tenga en cuenta que la configuración de un PC puede no admitir la carga desde un puerto USB.

# **Conexión a un puerto USB (Tipo A)**

● Cuando introduzca el conector a un puerto USB, asegúrese de que el conector del cable de carga esté correctamente orientado.

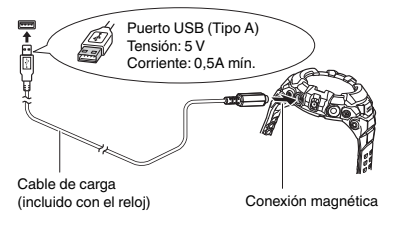

### **¡Importante!**

● El adaptador USB-CA u otros dispositivos con alimentación USB deben cumplir ciertas especificaciones. No utilice adaptadores o dispositivos de menor calidad que no cumplan las especificaciones requeridas. De lo contrario, podría producirse un mal funcionamiento y rotura del reloj y del dispositivo con alimentación USB. También tenga en cuenta que el uso de los adaptadores USB-CA puede estar sujeto a normas locales impuestas por el país donde usted se encuentra. CASIO COMPUTER CO., LTD. no asume responsabilidad alguna por ningún mal funcionamiento o rotura del reloj y/o dispositivo con alimentación USB causado por el uso de un adaptador o dispositivo de calidad inferior, que no cumpla con las especificaciones requeridas.

### **Precauciones para la carga**

- Asegúrese de que el conector del cable de carga esté correctamente orientado cuando lo conecte a un puerto USB.
- Para la carga a través de un PC, se admite solo la conexión a un puerto USB (Tipo A) compatible con USB2.0 o superior. La carga puede tardar más tiempo o puede no ser posible dependiendo del modelo del PC, del entorno de conexión y otros factores. La carga no se realiza cuando el PC está en modo hibernación.
- No se garantiza el funcionamiento en un PC personalizado o un PC cuya configuración ha sido modificada. Incluso en el caso de un PC no modificado disponible en el mercado, las especificaciones de los puertos USB pueden imposibilitar la carga.
- Cuando el reloj está conectado a un PC con un cable de carga, puede aparecer un mensaje de error. Si esto sucede, desconecte el cable de carga del PC y vuelva a conectarlo.
- Si no logra realizar la carga mediante el procedimiento anterior, pruebe otro puerto USB o utilice un adaptador USB-CA.

### **Adaptador USB-CA genuino de CASIO**

Para obtener un adaptador USB-CA genuino CASIO, visite el siguiente URL y, a continuación, póngase en contacto con el Centro de servicio CASIO del país donde usted reside.

<https://s.casio.jp/w/10061en/>

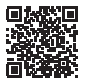

## **Indicación del nivel de carga durante la carga**

- El indicador del nivel de carga aparece en cuanto se inicia la carga.
- Si la pila está agotada a la hora de iniciar la carga, el indicador del nivel de carga no aparecerá hasta que la carga alcance un nivel preestablecido.
- Mantenga pulsado el botón de encendido durante al menos dos segundos para encender el reloj.

### **Otras precauciones para la carga**

- El tiempo de carga depende de la capacidad restante de la pila y del entorno de uso.
- Si el reloj, el cable de carga o el dispositivo con alimentación USB llegaran a mojarse durante la carga, desconecte inmediatamente el cable de carga y detenga la carga.
- Si una operación de carga en curso se detiene, desconecte el cable de carga del reloj. Después de determinar que no hay problemas o de eliminar los problemas, intente cargar otra vez.
- En entornos excesivamente fríos o calurosos, es posible que no se pueda realizar la carga del reloj o que el reloj no se cargue por completo. Cargue el reloj a una temperatura ambiente entre 10 °C y 35 °C (50 °F y 95 °F).
- Es posible que la carga cause interferencias de radio y/o televisión. Si esto sucede, utilice para la carga una toma de corriente más alejada del televisor o radio.
- Para prolongar la vida útil de la pila, se recomienda cargar el reloj (aproximadamente una vez al mes), incluso cuando no lo utilice durante un período de tiempo prolongado.
- Si hay suciedad o partículas extrañas en el terminal de carga o en el conector del cable de carga, es posible que la carga tarde más tiempo o que resulte completamente imposible. Utilice un paño limpio y seco o un hisopo de algodón para limpiar con frecuencia el terminal de carga o el conector del cable de carga.

# <span id="page-28-0"></span>**PASO 2: Emparejar el reloj con su smartphone**

● Este procedimiento es válido a abril de 2021.

# **1. Active Bluetooth® en los ajustes de su teléfono.**

# **2. En su teléfono, instale la aplicación Wear OS by Google.**

# **Usuarios de teléfonos Android**

En su teléfono, abra Google Play e instale la aplicación Wear OS by Google.

### **Usuarios de iPhone**

En su iPhone, abra la App Store e instale la aplicación Wear OS by Google.

# **3. Si todavía no tiene una cuenta, cree su cuenta de Google.**

La cuenta de Google le dará acceso a una amplia variedad de servicios de Google. Asegúrese de crear su cuenta de Google antes de utilizar este reloj.

- Si ya tiene una cuenta de Google, tenga disponible su correspondiente nombre y contraseña.
- Si está utilizando un iPhone y no tiene una cuenta de Google, siga las instrucciones que se muestran en la pantalla de su teléfono en el siguiente paso 4 para crear una cuenta.

# **4. Empareje el reloj con su teléfono.**

### **¡Importante!**

- El procedimiento de emparejamiento que necesita realizar depende de la versión de Wear OS by Google que se ejecuta en su reloj y teléfono. Para obtener la información más reciente acerca de los procedimientos, visite el siguiente sitio web. <https://support.casio.com/gsw/es/GSW-H1000/>
- Cuando se configuren los ajustes de vinculación, se recomienda que entre el teléfono y el reloj haya una distancia de un metro.
- Para utilizar un iPhone se requiere un entorno Wi-Fi.
- 1. Si el reloj está apagado, mantenga pulsado el botón de encendido durante al menos dos segundos para encenderlo.
- 2. Toque la pantalla del reloj. En la pantalla que aparece, seleccione un idioma.
- 3. Deslice el dedo por la pantalla hacia arriba para visualizar el nombre del reloj (GSW-H1000).
- 4. En su teléfono, inicie la aplicación Wear OS by Google.

El término "reloj" en el siguiente texto hace referencia a un smartwatch con tecnología Wear OS by Google.

- 5. Si está emparejando el teléfono y el reloj por primera vez, inicie la aplicación Wear OS by Google en su teléfono. A continuación, toque "Iniciar configuración".
	- Ahora, siga las instrucciones que aparecen en la pantalla de su teléfono para completar el procedimiento de emparejamiento.

Si está utilizando un teléfono existente que ya está emparejado con el reloj, en lugar del paso 5 anterior, necesitará realizar uno de los siguientes procedimientos. El procedimiento a seguir depende del tipo de teléfono.

### **Usuarios de teléfonos Android**

Es posible tener múltiples relojes emparejados simultáneamente con un teléfono Android.

En la esquina izquierda superior de la pantalla de la aplicación Wear OS by Google, toque el nombre del reloj. En el menú que aparece, toque "Añadir un reloj".

● Ahora, siga las instrucciones que aparecen en la pantalla de su teléfono para completar el procedimiento de emparejamiento.

### **Usuarios de iPhone**

En el caso de un iPhone, es posible tener un solo reloj emparejado por cada teléfono. Utilice el siguiente procedimiento para desemparejar el reloj emparejado actualmente con el iPhone, para hacer posible el emparejamiento con este reloj.

- 1. En la pantalla de inicio de su iPhone, toque en secuencia lo siguiente: "Ajustes" > "Bluetooth".
- 2. En la lista "MIS DISPOSITIVOS", toque la marca (i) a la derecha del nombre del reloj Wear OS by Google actualmente conectado.
- 3. Toque "Omitir dispositivo".
- 4. Inicie la aplicación Wear OS by Google.
- 5. Toque el icono de menú ( $\equiv$ ) en la esquina izquierda superior de la pantalla. En el menú que aparece, toque "Configurar nuevo reloj".
	- Ahora, siga las instrucciones que aparecen en la pantalla de su teléfono para completar el procedimiento de emparejamiento.

## **Cómo cambiar el modelo de un teléfono emparejado con este reloj**

(La siguiente información también se aplica cuando el reloj ya está emparejado con un teléfono y se empareja con otro teléfono).

Solo puede emparejar el reloj con un teléfono a la vez. Si desea emparejar el reloj con un teléfono diferente, primero deberá desemparejarlo del teléfono existente.

Para desemparejar de un teléfono, realice el procedimiento en ["Restablecer](#page-103-0) [el reloj a sus ajustes iniciales predeterminados de fábrica".](#page-103-0)

# <span id="page-31-0"></span>**PASO 3: Actualizar las aplicaciones a las versiones más recientes**

Antes de utilizar su reloj, asegúrese de actualizar todas sus aplicaciones a las versiones más recientes para poder utilizar toda la funcionalidad proporcionada por este reloj.

- Este procedimiento es válido a abril de 2021.
- Para utilizar un iPhone se requiere un entorno Wi-Fi.
- **1. Mientras el reloj muestra una esfera de reloj (pantalla normal de indicación de hora, no la pantalla de una aplicación o de ajustes), pulse brevemente el botón de encendido para que se visualice la lista de aplicaciones.**
- **2. Desplace la lista de aplicaciones hacia arriba y hacia abajo hasta que se visualice "Play Store" y luego tóquelo.**
- **3. Deslice el dedo por la pantalla desde arriba hacia abajo para visualizar el menú de Play Store y luego toque el icono "Mis aplicaciones" (**R**).**

● Si la operación anterior no funciona, deslice el dedo por la pantalla táctil desde abajo hacia arriba y luego toque "Mis aplicaciones".

**4. Si hay alguna aplicación para la cual hay una actualización disponible, su nombre se mostrará en "Hay actualizaciones disponibles". Toque "Actualizar todo".**

# <span id="page-32-0"></span>**PASO 4: Instalar la aplicación CASIO "G-SHOCK MOVE" en su teléfono**

La aplicación CASIO le permite ver los registros de entrenamiento.

● Para utilizar una aplicación CASIO, necesitará registrar un identificador de CASIO. El registro de un identificador de CASIO le permite utilizar otros servicios en línea ofrecidos por el Grupo CASIO.

# **1. Instale la aplicación "G-SHOCK MOVE" en su smartphone.**

### **Usuarios de teléfonos Android**

En su smartphone Android, inicie Google Play Store, busque la aplicación "G-SHOCK MOVE" y luego instálela.

#### **Usuarios de iPhone**

En su iPhone, inicie App Store, busque la aplicación "G-SHOCK MOVE" y luego instálela.

Después de completar el procedimiento "Preparativos para el primer uso", la esfera del reloj "DIGITAL" aparecerá en la pantalla. Para obtener detalles acerca de DIGITAL, consulte ["Uso de la esfera de reloj "DIGITAL"".](#page-46-0)

# <span id="page-33-0"></span>**Encendido o apagado, y reinicio**

# **Encendido o apagado**

**Para encender la unidad**

**1. Mantenga pulsado el botón de encendido durante al menos dos segundos.**

**Para apagar**

- **1. Mientras se está mostrando la esfera del reloj, deslice el dedo por la pantalla desde arriba hacia abajo.**
- **2. Toque lo siguiente, en este orden** D **> "Sistema" > "Apagar". En la pantalla de confirmación que aparece, toque .**

# **Reinicio**

Reinicie el reloj mediante Wear OS by Google o una operación de botón en el reloj.

**Para reiniciar utilizando Wear OS by Google**

- **1. Mientras se está mostrando la esfera del reloj, deslice el dedo por la pantalla desde arriba hacia abajo.**
- **2. Toque lo siguiente, en este orden** D **> "Sistema" > "Reiniciar". En la pantalla de confirmación que aparece, toque .**

### **Cómo forzar un reinicio**

#### **¡Importante!**

● Intente realizar el siguiente procedimiento únicamente en el caso de problemas operativos como por ejemplo, la congelación de la pantalla del reloj. En otros casos, se recomienda seguir el procedimiento descrito en ["Para reiniciar utilizando Wear OS by Google".](#page-33-0)

# **1. Mantenga pulsado el botón de encendido hasta que la pantalla quede en blanco.**

● La pantalla tarda hasta unos 12 segundos para ponerse en blanco. La pantalla en blanco indica que el sistema se está reiniciando y, por lo tanto, puede retirar el dedo del botón de encendido.

# <span id="page-35-0"></span>**Ajustes iniciales y cómo ponerse el reloj en la muñeca**

En esta sección se explica cómo configurar los ajustes iniciales del reloj, que son necesarios para la medición de actividades. También se explica cómo ponerse el reloj en la muñeca para obtener una medición más precisa.

# **Configuración de los ajustes iniciales predeterminados para la medición del ritmo cardíaco**

Este ajuste es esencial para el cálculo del rendimiento, incluyendo la zona de ritmo cardíaco y VO2Max.

**1. Mientras se está mostrando la esfera de reloj "DIGITAL", mantenga pulsado el centro de la pantalla táctil por unos dos segundos.**

● El tamaño de la esfera del reloj se reduce y se muestra **Ö** debajo de la misma.

# **2. Toque lo siguiente, en este orden:** D **> "Ajuste del ritmo cardíaco".**

● Se visualiza el menú "Ajuste del ritmo cardíaco".

- **3. Introduzca en orden lo siguiente: "Fecha de nacimiento", "Ritmo cardíaco en reposo", "Género", "Altura", y luego "Peso".**
- **4. Para salir del procedimiento de ajuste y volver a la pantalla de esfera del reloj, pulse el botón de encendido.**
# <span id="page-36-0"></span>**Cómo ponerse el reloj en la muñeca**

La forma en que se lleva puesto el reloj en la muñeca afecta la precisión de las mediciones de ritmo cardíaco. Ajuste la posición del reloj como se describe a continuación.

- **1. Póngase el reloj en la muñeca sin apretar, al menos un dedo hacia la derecha del botón de encendido.\***
	- \* Si lleva su reloj en la muñeca derecha, ubique el(los) dedo(s) hacia la izquierda del sensor de presión (lado izquierdo del reloj).

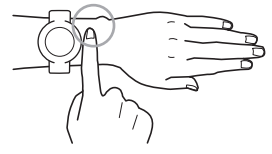

● Si el reloj cubre el hueso que sobresale de la muñeca (el cúbito, señalado con un círculo en la figura adyacente), ponga otro dedo o más hasta que quede descubierto.

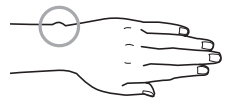

● Existen diferencias de persona a persona en cuanto a la forma y ubicación de este hueso.

**2. Colóquese el reloj dejando al menos un dedo por encima de la articulación de la muñeca cuando dobla la mano hacia atrás.**

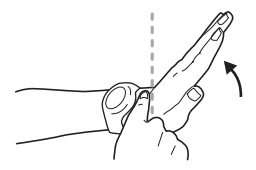

**3. Después de determinar la posición en la muñeca, apriétese bien la correa de manera que el reloj no se deslice en la muñeca.**

#### **¡Importante!**

- Una correa firmemente apretada para la medición del ritmo cardíaco puede dificultar el paso de aire por debajo de la misma y causar transpiración, lo que podría dar lugar a irritación de la piel. Durante el uso normal, cuando no necesite controlar su ritmo cardíaco, asegúrese de mantener la correa lo suficientemente suelta como para que pueda insertar un dedo entre ella y su muñeca.
- Evite aplicarse bloqueadores solares, cremas de manos, cosméticos y otros productos para la piel en la muñeca donde llevará puesto el reloj para medir el ritmo cardíaco. Tales cremas y gels pueden ensuciar la ventana del sensor del reloj y reducir la precisión de la medición del ritmo cardíaco. Evite la aplicación de tales productos en la muñeca donde llevará puesto el reloj.

#### **Precaución**

Los datos de cada sensor se utilizan para determinar si el reloj está puesto en la muñeca; la medición del ritmo cardíaco se realiza cuando se ha detectado que el reloj está puesto en la muñeca. Si no desea medir su ritmo cardíaco mientras lleva puesto el reloj, seleccione "NO" para el ajuste "Detecta que lo lleva en la muñeca"\*. Sin embargo, tenga en cuenta que si hay una medición en curso utilizando la aplicación de actividades CASIO, la medición será realizada independientemente de este ajuste.

\* Para visualizar el ajuste "Detecta que lo lleva en la muñeca", deslice el dedo por la pantalla de la esfera de reloj hacia abajo. En la pantalla que aparece, toque sucesivamente lo siguiente: D > "Accesibilidad" > "Medición del ritmo cardíaco".

# **Operaciones básicas de botón y de pantalla (pantalla táctil)**

Las operaciones del reloj se realizan mediante tres botones laterales y la pantalla (pantalla táctil).

# **Restablecer la pantalla de visualización**

Si la pantalla del reloj está oscura, toque la pantalla o pulse el botón de encendido. Espere hasta que la pantalla se ilumine antes de realizar cualquier operación.

## **Operaciones básicas de botón**

En este apartado se describen las operaciones de botón que se pueden realizar mientras se visualiza la esfera de reloj.

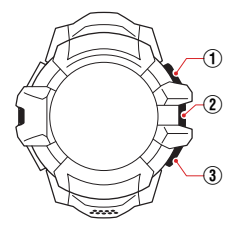

- A Botón START (botón superior)
- B Botón de encendido
- (3) Botón APP (botón inferior)

#### A **Botón START (botón superior)**

Si este botón se pulsa mientras se visualiza la esfera de reloj, la medición de actividades se inicia y/o se visualiza la pantalla START para seleccionar los elementos de medición.

Para los detalles, consulte ["Selección de una actividad para la](#page-62-0) [medición"](#page-62-0).

#### B **Botón de encendido**

Si este botón se pulsa mientras se visualiza una esfera de reloj, se visualizará la lista de aplicaciones de Wear OS by Google. Para desplazarse por la lista de aplicaciones, deslice el dedo por la lista hacia arriba o hacia abajo. Toque una aplicación para seleccionarla e iniciarla.

Si se muestra la pantalla de una aplicación, pantalla de ajustes o cualquier otra pantalla que no sea la esfera de reloj, al pulsar el botón de encendido se volverá a la esfera de reloj.

#### C **Botón APP (botón inferior)**

Si este botón se pulsa mientras se visualiza una esfera de reloj, se visualizará la pantalla Aplicaciones de CASIO que le permitirá llamar varias funciones originales de CASIO de forma rápida.

Para los detalles, consulte ["Llamada rápida de las funciones](#page-58-0) [principales \(Aplicaciones de CASIO\)"](#page-58-0).

#### **¡Importante!**

● Wear OS by Google le permite cambiar las funciones de los botones START y APP. Sin embargo, cuando utilice la esfera de reloj "DIGITAL", utilice las operaciones predeterminadas de los botones, sin hacer cambios.

En esta guía del usuario, al explicar las operaciones se asume que se están utilizando los ajustes predeterminados.

# **Operaciones básicas de pantalla (Deslizar el dedo hacia arriba, abajo, izquierda y derecha)**

Mientras se visualiza una esfera de reloj, es posible acceder a varias funciones de Wear OS by Google deslizando el dedo por la pantalla hacia arriba, abajo, izquierda y derecha.

#### **Nota**

● El siguiente procedimiento es válido a abril de 2021. Tenga en cuenta que las operaciones que aquí se describen están sujetas a cambio debido a las actualizaciones de Wear OS by Google y otros factores. Para los detalles sobre las operaciones de Wear OS by Google, visite el sitio web de abajo.

<https://support.google.com/wearos/>

#### **Deslice el dedo desde arriba hacia abajo**

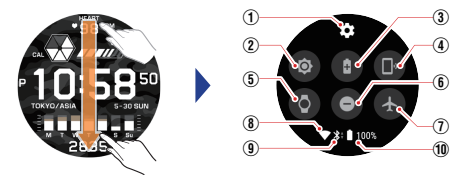

Se visualiza la pantalla de ajustes de Wear OS by Google.

- (1) Aiustes
- B Brillo
- (3) Ahorro de batería
- D Encontrar mi teléfono
- E Modo sala de cine
- $\circ$  No molestar
- G Modo avión

 $\circ$   $\Box$  Se visualiza mientras hay conexión Wi‑Fi.

- **9** Se visualiza cuando hay conexión Bluetooth entre el reloj y un teléfono.
- **10 Carga restante** de la pila

#### **Deslizar el dedo desde abajo hacia arriba**

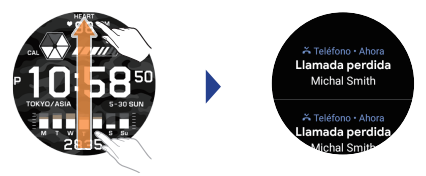

Se visualizan notificaciones.

- Para visualizar otras notificaciones, deslice el dedo por la pantalla de notificaciones desde abajo hacia arriba.
- Para borrar una notificación, deslícela hacia la derecha o la izquierda.

### **Deslizar el dedo de izquierda a derecha**

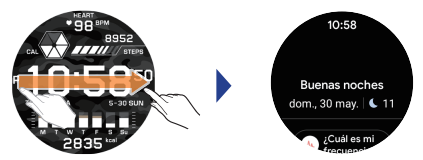

Se muestra la fecha actual y otra información.

● Deslizando el dedo por esta pantalla de abajo hacia arriba, se mostrarán diversos tipos de información.

## **Deslizar el dedo de derecha a izquierda**

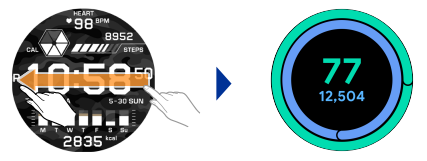

Cada vez que desliza el dedo se visualiza la siguiente Ficha<sup>\*</sup>.

\* Las Fichas permiten tomar acciones rápidas y acceder a información importante de un vistazo. Las fichas incluyen pronósticos del tiempo, noticias, seguimiento de ejercicios, respiración guiada y más. Seleccione y edite las Fichas que desea tener en su reloj.

## **Configuración de los ajustes de la hora actual**

Cuando hay una conexión Bluetooth establecida entre el reloj y un teléfono emparejado, la hora actual del reloj se sincronizará con la hora del teléfono. También es posible ajustar manualmente la hora actual del reloj.

## **Alarma, temporizador, cronómetro, etc.**

Estas funciones se pueden utilizar mediante las aplicaciones estándar de Wear OS by Google.

Mientras se está visualizando una esfera de reloj, pulse brevemente el botón de encendido. En la lista de aplicaciones que aparece, toque la aplicación que desea.

Para obtener más detalles acerca de los ajustes mencionados arriba y cómo utilizarlos, visite el siguiente sitio web.

<https://support.google.com/wearos/>

# **Actualizaciones de la aplicación**

#### **¡Importante!**

Para asegurar el alto nivel de funcionamiento para el cual fue diseñado el reloj, asegúrese de mantener actualizadas todas aplicaciones. Cuando cargue el reloj, se recomienda tener el reloj encendido y conectado a su teléfono y a Wi-Fi de manera que la actualización de las aplicaciones se realice automáticamente. Asimismo, si hay alguna aplicación CASIO que se pueda actualizar en MyApps en Google Play, asegúrese de actualizarla. Para los detalles, visite el siguiente sitio de soporte.

<https://support.casio.com/gsw/es/GSW-H1000/>

# **Uso de la esfera de reloj "DIGITAL"**

"DIGITAL" es la esfera de reloj inicial predeterminada de este reloj. Es una esfera de reloj importante y esencial además de ser útil para la medición de actividades.

Hay dos formatos de pantalla principales, "diaria" y "actividad". Cuando se inicia una operación de medición para correr, esquiar, hacer ejercicios de fortalecimiento muscular o cualquier otra actividad, la pantalla cambia de la esfera de reloj diaria a un diseño que indica las funciones óptimas para la actividad que se está midiendo. También es posible cambiar las funciones de las áreas de pantalla superior, central e inferior de la esfera de reloj. Además de las funciones, también es posible seleccionar esferas a partir de una amplia variedad de diseños.

En este apartado, las explicaciones se hacen básicamente utilizando la pantalla diaria.

#### **¡Importante!**

● "DIGITAL" es una esfera de reloj importante que funciona como punto de partida para cada operación del reloj. Si bien el reloj viene equipado con múltiples esferas de reloj, se recomienda utilizar esta esfera, especialmente para la medición de actividades.

# **Pantalla DIGITAL**

## **Pantalla diaria**

Esta es la pantalla que se utiliza normalmente a diario cuando no se está realizando la medición de actividades.

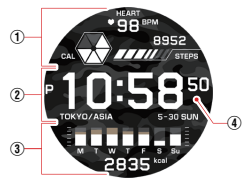

- A Área superior de la pantalla: Calorías / Pasos / Ritmo cardíaco
- B Área central de la pantalla: Reloj
- C Área inferior de la pantalla: Calorías quemadas / Estadísticas semanales
- D Fondo
- Puede seleccionar entre variaciones diferentes para las áreas de visualización superior, central e inferior de la esfera del reloj. Puede seleccionar entre diversos fondos diferentes o bien utilizar el mapa de su ubicación actual como fondo.
- Aunque se esté utilizando otra esfera de reloj, el reloj cambiará automáticamente a la esfera "DIGITAL" cuando usted inicie una operación de medición de actividad, la cual permanecerá en la pantalla hasta que se haya completado la medición. Los elementos que se muestran en la pantalla cambian dependiendo de la operación de medición de actividad en curso.

Para los detalles, consulte ["Selección de una actividad para la](#page-62-0) [medición".](#page-62-0)

## **Pantallas con medición de la actividad en curso**

Esta es la pantalla que se visualiza cuando se está realizando una medición de actividad.\* El reloj admite la programación de docenas de actividades y tipos de entrenamiento y, además, le permite cambiar a la pantalla cuya información es la adecuada para cada etapa.

Para las actividades deportivas "Running" y "Ciclismo en carretera", es posible seleccionar entre varios tipos de elementos de pantalla (áreas superior, central e inferior de la pantalla) y variedades de fondos, disponibles para cada una de estas actividades deportivas.

\* Para obtener más detalles acerca de las mediciones de actividades, consulte ["Selección de una actividad para la medición".](#page-62-0)

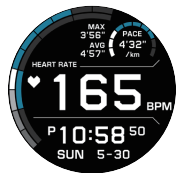

Ejemplo de pantalla cuando se selecciona "Running"

# <span id="page-49-0"></span>**Cambio de los elementos de la pantalla DIGITAL**

- **1. En la esfera de reloj DIGITAL, toque el área de la pantalla (superior, central e inferior) cuyo elemento de pantalla desea cambiar.**
	- Se visualiza una pantalla que permite cambiar el contenido del área de la pantalla que se ha tocado.

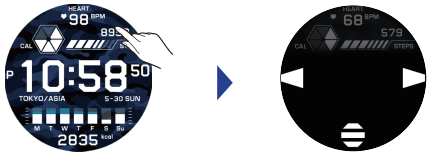

Pantalla diaria DIGITAL Pantalla de selección de los elementos de pantalla

# 2. Toque  $\Box$  o  $\Box$  para cambiar los elementos de pantalla.

- Los elementos de pantalla no se pueden cambiar deslizando el dedo hacia la izquierda o la derecha.
- Para visualizar un menú de elementos de pantalla seleccionados, toque  $\blacksquare$ . El menú le permite cambiar los ajustes relacionados con el contenido de la pantalla además de otros ajustes. Para los detalles, consulte ["Uso del menú de selección de los elementos en la pantalla"](#page-50-0).

# <span id="page-50-0"></span>**Uso del menú de selección de los elementos en la pantalla**

En la pantalla de cambio de visualización, es posible mostrar el menú del contenido de la pantalla seleccionado. Desde aquí es posible utilizar las funciones relacionadas con el contenido de la pantalla y cambiar los ajustes.

- **1. En la esfera del reloj DIGITAL, toque una de las áreas de la pantalla (superior, central o inferior).**
	- Se visualiza una pantalla que permite seleccionar los elementos de pantalla del área que se ha tocado.

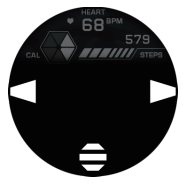

Ejemplo: cuando se selecciona "Calorías / Pasos / Ritmo cardíaco" para el área superior de la pantalla

# $2.$  Toque  $\Xi$ .

● Se visualiza un menú.

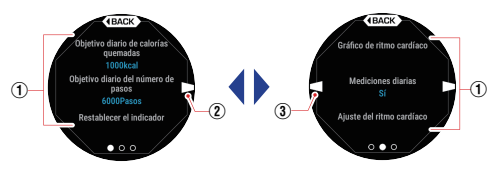

- A Elementos del menú
- B Toque (o deslice el dedo por la pantalla de derecha a izquierda) para visualizar la siguiente página de menú.
- C Toque (o deslice el dedo por la pantalla de izquierda a derecha) para visualizar la página de menú anterior.

# **3. Toque un elemento de menú.**

● Por ejemplo, los siguientes elementos de menú están disponibles en el menú "Calorías / Pasos / Ritmo cardíaco".

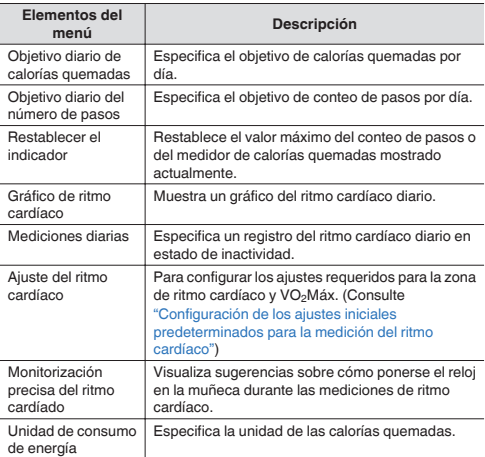

# **4. Para volver a la pantalla de esfera del reloj, pulse el botón de encendido.**

# **Cambio del fondo DIGITAL**

- **1. Pulse el botón APP (botón inferior).**
	- Se visualiza el menú de funciones principales (pantalla Aplicaciones de CASIO).
- **2. Pase el dedo por la periferia exterior de la pantalla para rotar los iconos hasta que en el centro de la pantalla se visualice el icono "Fondo de la esfera del reloj".**

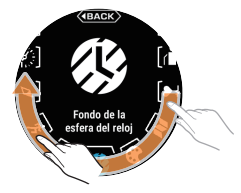

- **3. Toque el icono en el centro de la pantalla.**
	- Se visualiza la pantalla de selección de fondos para la esfera del reloj.
- **4. Deslice el dedo por la pantalla hacia la izquierda o la derecha y seleccione un fondo.**

# **Ejemplo de los elementos en la pantalla DIGITAL**

En esta sección se explican algunos de los elementos de pantalla que se pueden seleccionar para la pantalla diaria DIGITAL.

### **Ejemplo del área superior de la pantalla**

En esta sección se explica "Calorías / Pasos / Ritmo cardíaco". Además, es posible seleccionar también "Ritmo cardíaco", "Barómetro / Hora de pesca" y "Barómetro / Gráfico del barómetro".

## **Calorías / Pasos / Ritmo cardíaco (Predeterminado inicial)**

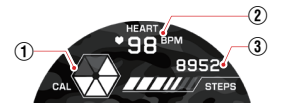

- A Los seis segmentos de este indicador representan el 100% del valor máximo de calorías quemadas por día (desde la medianoche hasta la hora actual) especificado por usted en el reloj. No se visualizará ninguno de los segmentos del indicador si el valor de las calorías quemadas es menor que un sexto del valor preestablecido, mientras que si es mayor que el máximo preestablecido, se visualizarán los seis segmentos.\*
- B Muestra su ritmo cardíaco actual entre 40 y 220 BPM.
- C Muestra su conteo de pasos por día (desde la medianoche hasta la hora actual). Cuando una medición fracasa, se visualizará "----" en lugar de un valor.\*
- \* Durante la actividad, se muestran las calorías quemadas o el número de pasos desde el inicio de la actividad hasta el presente.

## <span id="page-55-0"></span>**Ejemplo del área central de la pantalla**

En esta sección encontrará "Reloj" y "Ritmo cardíaco".

## **Reloj (Predeterminado inicial)**

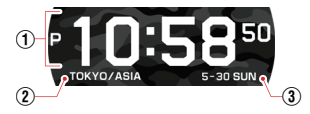

- A Hora actual
- B Ubicación actual (nombre de la zona horaria)
- C Día, día de la semana

#### **Ritmo cardíaco**

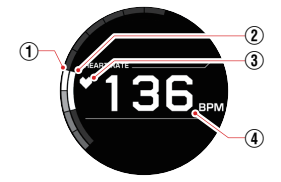

- A 10 segmentos que indican las zonas de ritmo cardíaco. El segmento visualizado muestra la zona de ritmo cardíaco correspondiente al valor indicado por  $\widehat{a}$ .
- B Muestra su Zona de ritmos cardíacos objetivo\*.
- C El icono de corazón parpadea mientras hay una medición de ritmo cardíaco en curso. No parpadea cuando no hay ninguna medición de ritmo cardíaco. Cuando este icono parpadea.  $\widehat{A}$  muestra su ritmo cardíaco actual. Cuando este icono no parpadea. (4) muestra el valor de la última medición de ritmo cardíaco.
- D Los ritmos cardíacos (actual y último medido) se visualizan en un rango de 40 a 220 BPM. Cuando una medición está fuera del rango o si la medición resulta imposible, se visualizará "---" en lugar de un valor.
- \* Puede configurar los ajustes "Zona de ritmos cardíacos objetivo" con la aplicación "G-SHOCK MOVE" de CASIO.

## **Ejemplo del área inferior de la pantalla**

En esta sección se explica "Calorías quemadas / Estadísticas semanales". Además de este tipo de pantalla, también es posible seleccionar "Ritmo cardíaco", "Programa", "Altitud / Brújula" y "Altitud / Gráfico de altitud".

### **Calorías quemadas / Estadísticas semanales (Predeterminado inicial)**

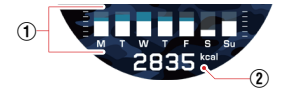

- A Las letras indican los días de la semana. Este gráfico muestra el consumo diario de energía durante la semana incluido el día de hoy. La barra a la derecha indica las calorías quemadas en el día de hoy. La altura de cada una de las barras del gráfico indica el porcentaje del valor máximo preestablecido de calorías quemadas logrado por usted cada día. El valor máximo preestablecido de energía es del 100%. Si usted ha establecido un "Objetivo diario de calorías quemadas\*<sup>1</sup> ", la parte que sobrepasa el objetivo se visualiza en Color del tema\*<sup>2</sup> .
- B Indica las calorías quemadas en el día de hoy (desde la medianoche). Cuando una medición fracasa, se visualizará "----" en lugar de un valor.
- \*1 Para cambiar los elementos de pantalla que aparecen aquí, toque el área inferior de la pantalla. Luego toque  $\blacksquare$  v, a continuación, en el menú que aparece seleccione los elementos que desee.
- \*2 "Color del tema" es uno de los elementos de ajuste de este reloj. Determina el color de caracteres específicos y el diseño de la pantalla.

# <span id="page-58-0"></span>**Llamada rápida de las funciones principales (Aplicaciones de CASIO)**

Al pulsar el botón APP (inferior) en el menú de iconos que aparece, tendrá acceso rápido a las principales funciones originales de CASIO instaladas en el reloj.

# **Llamada de las funciones con Aplicaciones de CASIO**

**1. Mientras se está mostrando una esfera de reloj, pulse el botón APP (botón inferior).**

● Se visualiza la pantalla Aplicaciones de CASIO.

**2. Pase el dedo por la periferia exterior de la pantalla para rotar los iconos hasta que en el centro de la pantalla se visualice el icono que desea llamar.**

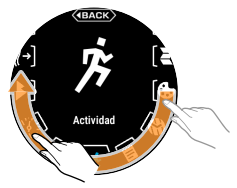

# **3. Toque el icono en el centro de la pantalla.**

● En la siguiente tabla se muestran las funciones que desea llamar.

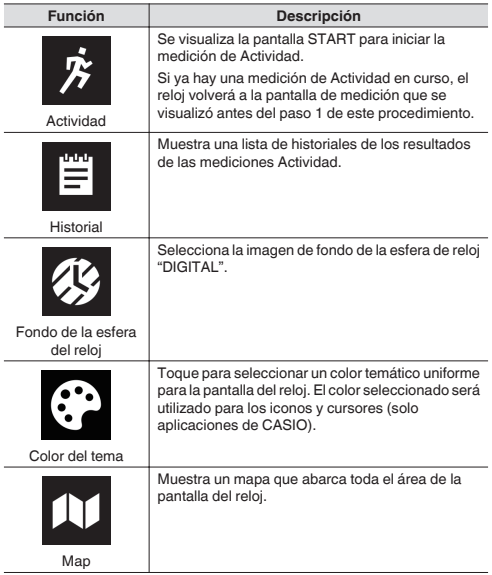

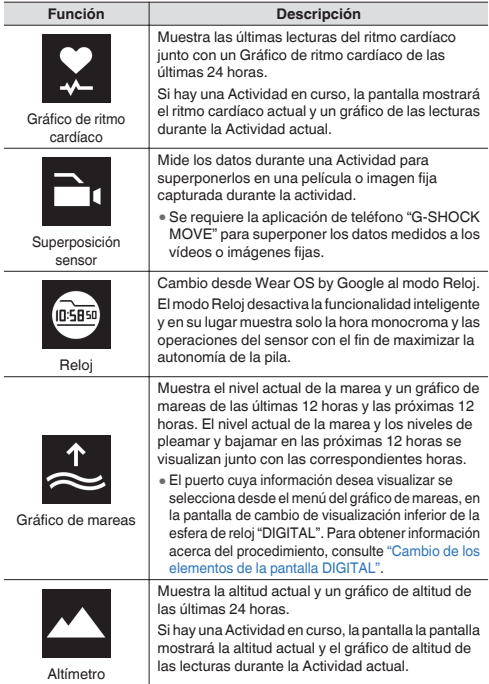

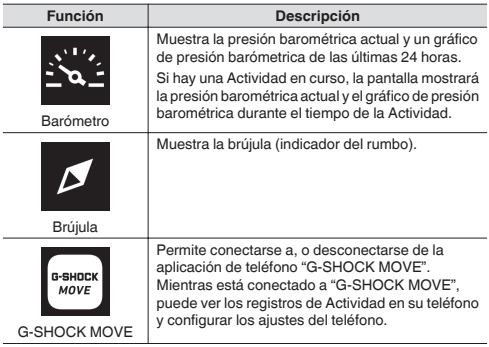

# <span id="page-62-0"></span>**Selección de una actividad para la medición**

El reloj admite la medición y el registro de docenas de diferentes actividades. En la siguiente tabla se muestra una lista parcial de las actividades compatibles.

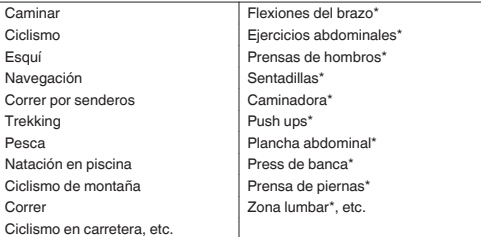

\* Actividades incluidas en el elemento "Ejercicios" de la pantalla de selección de actividades del reloj. Las operaciones de estas actividades difieren ligeramente de las de otras actividades.

#### **¡Importante!**

- Tenga en cuenta las siguientes precauciones para asegurar la precisión de las mediciones de ritmo cardíaco en este reloj.
	- <sup>ー</sup> Antes de iniciar una medición, siga el procedimiento en ["Configuración de los ajustes iniciales predeterminados para la](#page-35-0) [medición del ritmo cardíaco"](#page-35-0) para introducir su fecha de nacimiento, sexo y otra información sobre su perfil.
	- <sup>ー</sup> Asegúrese de que el reloj esté correctamente puesto en la muñeca. (Consulte ["Cómo ponerse el reloj en la muñeca".](#page-36-0))
- Cuando inicie una medición de una actividad al aire libre como correr, salga al exterior a un espacio a cielo abierto que le permita ver el cielo.

#### **Nota**

- Mientras el reloj está conectado a la aplicación de teléfono "G-SHOCK MOVE", en su teléfono podrá ver los registros de Actividad.
	- <sup>ー</sup> Para conectarse a "G-SHOCK MOVE", pulse el botón APP en la esfera de reloj (botón inferior). En la pantalla que aparece, toque el icono "G-SHOCK MOVE" en el centro de la pantalla. Para los detalles, consulte ["Llamada rápida de las funciones](#page-58-0) [principales \(Aplicaciones de CASIO\)"](#page-58-0).

# **Medición de actividades (excepto Ejercicios)**

En esta sección se describen las operaciones de medición para la actividad correr y otras actividades que se realizan al aire libre.

Para obtener más detalles acerca de la medición de Ejercicios, consulte ["Medición de actividades \(Ejercicios\)"](#page-68-0).

#### **Iniciar, pausar y detener la medición de una actividad**

#### **Para iniciar la medición de una actividad**

#### **Nota**

- Para realizar el paso 1 de este procedimiento, se recomienda visualizar la esfera de reloj "DIGITAL".
- Independientemente del tipo de esfera de reloj que se visualiza, al iniciar la medición de una actividad, se cambiará a la pantalla de medición de una actividad "DIGITAL" en curso.
- **1. Mientras se está mostrando una esfera de reloj, pulse el botón START (botón superior).**
	- Se visualiza la pantalla START de medición de actividades, la cual muestra la actividad seleccionada actualmente.

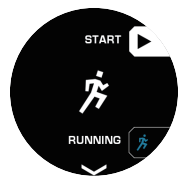

- Para cambiar de actividad deportiva, vaya al paso 2. Para iniciar la medición de la actividad deportiva actualmente seleccionada, avance al paso 4 de este procedimiento.
- **2. Pulse el botón APP (botón inferior) para visualizar la pantalla de selección de actividades.**

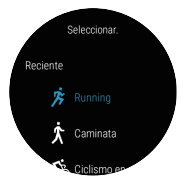

**3. Deslice el dedo hacia arriba o hacia abajo hasta encontrar la actividad que desea y, a continuación, tóquela.**

## **4. Para iniciar la medición, pulse el botón START.**

- En el caso de actividades que registran la información de ubicación, en este momento aparecerá el mensaje "Obteniendo información de la ubicación...". Salga al aire libre y encuentre un sitio desde donde tenga una vista despejada del cielo y, sin cambiar de sitio, espere hasta que obtenga la información de ubicación.
- Si aparece una cuenta regresiva, inicie el entrenamiento cuando la cuenta regresiva llegue a cero. Si desea iniciar sin esperar a que la cuenta regresiva llegue a cero, pulse el botón START.
- Para algunas actividades (como Esquí), el siguiente mensaje aparecerá en la pantalla: "Esperando. Para reiniciar el registro, presione el botón GO.". En este caso, la medición se puede iniciar pulsando el botón START.
- Cuando se inicia la medición, el reloj pasa a la pantalla de medición de actividad en curso de la esfera de reloj "DIGITAL".

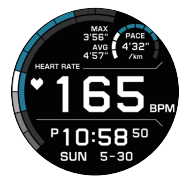

Ejemplo de pantalla cuando se selecciona "Running"

Para obtener información acerca de los elementos de pantalla, consulte ["Pantalla de medición de una actividad en curso"](#page-67-0).

**Para pausar o detener la medición de una actividad**

**1. Para pausar una medición, visualice la pantalla de medición de una actividad en curso y, a continuación, pulse el botón START (botón superior).**

● La medición se detiene y se visualiza la pantalla de medición en pausa. ● Para volver a iniciar la medición, pulse el botón START.

- **2. Para salir de la medición, mantenga pulsado el botón APP (botón inferior) por unos dos segundos.**
- **3. Se visualizará el mensaje "¿Guardar historial?". Toque "Guardar (botón superior)" o pulse el botón START.**
	- Para eliminar el historial de mediciones, toque "Descartar (botón inferior)" o pulse el botón APP.
	- Al tocar "Guardar (botón superior)", se realizará la operación de almacenamiento y, a continuación, se visualizará la pantalla de estadísticas. Para desplazarse por el contenido de la pantalla de estadísticas, deslice el dedo hacia arriba o hacia abajo.
	- Para ver más tarde los datos estadísticos guardados, seleccione la opción Aplicaciones de CASIO de "Historial".

#### **Nota**

● Si el ajuste "Frecuencia de registro de la ubicación" se cambia de "MAX (Cada segundo)" (inicial predeterminado) a "MID (Cada 5 segundos)" o "LOW (Cada 120 segundos)", se reduce el consumo de energía de la pila, pero también se reducirá la precisión de varias mediciones y se deshabilitará la función Pausa automática y otras.

#### <span id="page-67-0"></span>**Pantalla de medición de una actividad en curso**

En esta sección se explica cómo interpretar el contenido de la pantalla de medición de una actividad. La pantalla "Running" se utiliza como ejemplo para esta explicación.

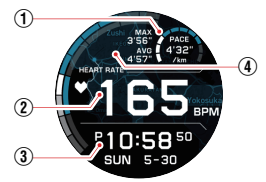

Ejemplo de pantalla cuando se selecciona "Running"

A Los 10 segmentos de este anillo representan el 100% de su mejor ritmo personal a partir del historial de carreras pasadas (10% cada uno). El ajuste inicial predeterminado para el mejor ritmo personal es de 4:00 minutos por kilómetro. Mientras corre, los segmentos se muestran para indicar en qué porcentaje de su mejor ritmo está su ritmo actual.

Los siguientes elementos se visualizan junto al anillo seccionado.

- PACE: Su ritmo actual
- MAX: Su ritmo máximo medido hasta el momento
- AVG: Su ritmo promedio actual
- B Muestra su Ritmo cardíaco. Consulte "Ritmo cardíaco" en ["Ejemplo del área central de la pantalla".](#page-55-0)
- C Muestra la hora actual, día de la semana y fecha.
- $\Omega$  Como fondo, se visualiza un mapa del área cercana a su ubicación actual y el seguimiento de su ruta.

# <span id="page-68-0"></span>**Medición de actividades (Ejercicios)**

Para asegurar la obtención de mediciones Ejercicios y registros efectivos, determine su propio grado de entrenamiento personal y sus objetivos para cada actividad deportiva y luego introduzca los datos en el reloj.

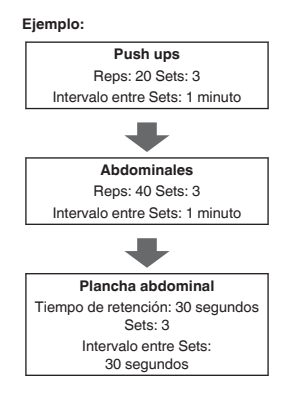

## <span id="page-69-0"></span>**Introducción de volumen de entrenamiento, objetivos y otros datos en su reloj**

#### **Nota**

- Para realizar el paso 1 de este procedimiento, se recomienda visualizar la esfera de reloj "DIGITAL".
- Independientemente del tipo de esfera de reloj que se visualiza, al iniciar la medición de una actividad, se cambiará a la pantalla de medición de una actividad "DIGITAL" en curso.
- **1. Mientras se está mostrando una esfera de reloj, pulse el botón START (botón superior).**

● Se visualiza la pantalla START de medición de actividades, la cual muestra la actividad seleccionada actualmente.

- **2. Pulse el botón APP (botón inferior) para visualizar la pantalla de selección de actividades y luego toque "Ejercicios".**
- **3. En la pantalla de selección de actividades deportivas, toque el elemento cuyo grado de entrenamiento, objetivo y demás datos desea introducir.**
	- Se vuelve a la pantalla START de medición de actividad en la cual se muestra la actividad que ha tocado.
	- Si aquí desliza el dedo por la pantalla desde abajo hacia arriba, aparecerá el menú de ajustes para la actividad deportiva en pantalla. Para obtener más detalles acerca de los menús, consulte ["Menú de](#page-78-0) [ajustes para la medición de actividades".](#page-78-0)
- **4. Deslice el dedo por la pantalla, desde abajo hacia arriba. En el menú que aparece, toque "Ajustes".**
	- Se visualiza un menú de ajustes de acuerdo con la actividad de entrenamiento seleccionada por usted en el paso 3.
- **5. Introduzca cada uno de los elementos de ajuste necesarios según la actividad de entrenamiento.**
	- Los elementos de ajuste que se necesitan introducir dependen de la actividad de entrenamiento seleccionada.
- **6. Una vez introducidos todos los elementos requeridos, realice los siguientes pasos para volver a la pantalla START.**
	- 1. Deslice el dedo por la pantalla del menú de ajustes de izquierda a derecha, para volver a la pantalla del menú que se visualizó en el paso 4 de este procedimiento.
	- 2. Deslice el dedo por la pantalla, desde arriba hacia abajo.
- **7. Si desea introducir otros datos para otra actividad de entrenamiento, repita los pasos 2 a 6 de este procedimiento.**

## **Mediciones según el tipo de Ejercicios**

Las operaciones requeridas para realizar mediciones de Ejercicios difieren ligeramente dependiendo de si está haciendo ejercicios de fortalecimiento muscular, entrenamiento Quema de grasa o entrenamiento Tronco. Para obtener detalles sobre la categoría Ejercicios, consulte ["Introducción de](#page-69-0) [volumen de entrenamiento, objetivos y otros datos en su reloj".](#page-69-0)

## **Para iniciar la medición de ejercicios de fortalecimiento muscular**

#### **Nota**

- Los ajustes Reps, Juegos, Intervalo afectan las mediciones de los ejercicios de fortalecimiento muscular (Push Ups, abdominales, Press de banca, etc.).
- **1. Mientras se está mostrando una esfera de reloj, pulse el botón START (botón superior).**
- **2. Pulse el botón APP (botón inferior) para visualizar la pantalla de selección de actividades y luego toque "Ejercicios".**
	- Se visualiza la pantalla de selección de entrenamientos para Ejercicios.

## **3. Toque el elemento cuya medición desea iniciar.**

● Se vuelve a la pantalla START del elemento que ha tocado.

## **4. Para iniciar la medición, pulse el botón START.**

- Si ha seleccionado el primer elemento para iniciar un entrenamiento de interior, aparecerá el mensaje "Obteniendo información del sensor". Permanezca sin moverse manteniendo el reloj en contacto directo con la piel durante unos 15 segundos.
- La pantalla del reloj muestra los ajustes Juegos, Reps, y Pesa (cuando el entrenamiento incluye dichos ajustes) durante unos segundos.
- Inmediatamente después, la pantalla cambia a la pantalla de medición de una actividad en curso de la esfera de reloj "DIGITAL" y, a continuación, se inicia el primer set. Iniciar Ejercicios.
- **5. Una vez completado el ajuste de Reps, pulse el botón START.**
	- Se visualiza una pantalla de confirmación.
- **6. En la pantalla de confirmación, seleccione una de las operaciones que se describen a continuación.**

**Para guardar los datos de la medición de este set y proceder al siguiente set:**

Toque "Guardar sets". Vaya al paso 7.

**Para eliminar los datos de medición de este set y proceder al siguiente set:**

Toque "Descartar sets". En la pantalla de confirmación que aparece, toque el icono de icono de la papelera y avance al paso 7.

#### **Para eliminar los datos de medición de este set y salir de Ejercicios:**

Toque "Guardar completado". Vaya a ["Después de completar un](#page-77-0) [Ejercicios, seleccionar si desea continuar o finalizar Ejercicios".](#page-77-0)

#### **Para eliminar los datos de medición de este set y salir de Workouts:**

Toque "Descartar y detener la medición". Vaya a ["Después de completar](#page-77-0) [un Ejercicios, seleccionar si desea continuar o finalizar Ejercicios"](#page-77-0).

● Si pulsa el botón START después de completar el Set final, las únicas opciones que aparecerán son "Guardar completado" y "Descartar Sets y salir".

- <span id="page-73-0"></span>**7. En la pantalla de intervalos que aparece en la pantalla, espere hasta que el tiempo de la cuenta regresiva llegue a cero.**
	- Por ejemplo, si el ajuste Intervalo es de 30 segundos, el tiempo de la cuenta regresiva será de 30 segundos. Tómese un descanso hasta el inicio del siguiente set.
	- Para reanudar Ejercicios sin esperar a que el tiempo de la cuenta regresiva llegue a cero, pulse el botón START.
	- La medición del siguiente set se inicia cuando el tiempo de la cuenta regresiva llega a cero o al pulsar el botón START. Reinicie Ejercicios y vuelva al paso 5 de este procedimiento.

#### **Para iniciar la medición del entrenamiento Tronco**

#### **Nota**

● Al medir el entrenamiento Tronco (Planchas, etc.), los ajustes Tiempo de retención, Juegos y Intervalo afectan la operación al realizar la medición.

- **1. Mientras se está mostrando una esfera de reloj, pulse el botón START (botón superior).**
- **2. Pulse el botón APP (botón inferior) para visualizar la pantalla de selección de actividades y luego toque "Ejercicios".**

● Se visualiza la pantalla de selección de entrenamientos para Ejercicios.

**3. Toque el elemento cuya medición desea iniciar.**

● Se vuelve a la pantalla START del elemento que ha tocado.

## **4. Para iniciar la medición, pulse el botón START.**

- Si ha seleccionado el primer elemento para iniciar un entrenamiento de interior, aparecerá el mensaje "Obteniendo información del sensor". Permanezca sin moverse manteniendo el reloj en contacto directo con la piel durante unos 15 segundos.
- La pantalla del reloj muestra los ajustes Juegos y Tiempo de retención por unos segundos.
- Inmediatamente después, la pantalla cambia a la pantalla de medición de una actividad en curso de la esfera de reloj "DIGITAL" y, a continuación, se inicia el primer Set. En este momento, la pantalla muestra el tiempo de la cuenta regresiva del Tiempo de retención establecido por usted. Iniciar Ejercicios.
- **5. Una vez transcurrido Tiempo de retención y cuando el tiempo de la cuenta regresiva llegue a cero, pulse el botón START.**

● Se visualiza una pantalla de confirmación.

**6. En la pantalla de confirmación, seleccione una de las operaciones que se describen a continuación.**

**Para guardar los datos de la medición de este Set y proceder al siguiente Set:**

Toque "Guardar sets". Vaya al paso 7.

#### **Para eliminar los datos de medición de este set y proceder al siguiente set:**

Toque "Descartar sets". En la pantalla de confirmación que aparece, toque el icono de icono de la papelera y avance al paso 7.

#### **Para eliminar los datos de medición de este Set y salir de Ejercicios:**

Toque "Guardar completado". Vaya a ["Después de completar un](#page-77-0) [Ejercicios, seleccionar si desea continuar o finalizar Ejercicios".](#page-77-0)

#### **Para eliminar los datos de medición de este set y salir de Workouts:**

Toque "Descartar y detener la medición". Vaya a ["Después de completar](#page-77-0) [un Ejercicios, seleccionar si desea continuar o finalizar Ejercicios"](#page-77-0).

- <span id="page-75-0"></span>● Si pulsa el botón START después de completar el Set final, las únicas opciones que aparecerán son "Guardar completado" y "Descartar Sets y salir".
- **7. En la pantalla de intervalos que aparece en la pantalla, espere hasta que el tiempo de la cuenta regresiva llegue a cero.**
	- Tómese un descanso hasta el inicio del siguiente set.
	- Para reanudar Ejercicios sin esperar a que el tiempo de la cuenta regresiva llegue a cero, pulse el botón START.
	- La medición del siguiente set se inicia cuando el tiempo de la cuenta regresiva llega a cero o al pulsar el botón START. Reinicie Ejercicios y vuelva al paso 5 de este procedimiento.

## **Para iniciar la medición del entrenamiento Quema de grasa**

- **1. Mientras se está mostrando una esfera de reloj, pulse el botón START (botón superior).**
- **2. Pulse el botón APP (botón inferior) para visualizar la pantalla de selección de actividades y luego toque "Ejercicios".**

● Se visualiza la pantalla de selección de entrenamientos para Ejercicios.

**3. Toque el elemento cuya medición desea iniciar.**

● Se vuelve a la pantalla START del elemento que ha tocado.

## **4. Para iniciar la medición, pulse el botón START.**

- Si ha seleccionado el primer elemento para iniciar un entrenamiento de interior, aparecerá el mensaje "Obteniendo información del sensor". Permanezca sin moverse manteniendo el reloj en contacto directo con la piel durante unos 15 segundos.
- La pantalla del reloj muestra los ajustes Tiempo objetivo y Calorías objetivo por unos segundos.
- Inmediatamente después, la pantalla cambia a la pantalla de medición de una actividad en curso de la esfera de reloj "DIGITAL" y, a continuación, se inicia el primer set. En este momento, la pantalla muestra el tiempo transcurrido desde el inicio de la medición. Iniciar Ejercicios.

**5. Para pausar una medición, visualice la pantalla de medición de una actividad en curso y, a continuación pulse el botón START.**

● La medición se detiene y se visualiza la pantalla de medición en pausa.

- Para volver a iniciar la medición, pulse el botón START.
- **6. Para salir de la medición, mantenga pulsado el botón APP por unos dos segundos.**

● Se visualiza la pantalla de entrada de la distancia recorrida.

**7. En la pantalla de entrada de la distancia recorrida, seleccione una de las operaciones que se describen a continuación.**

#### **Para guardar la distancia recorrida y salir:**

Introduzca la distancia recorrida y, a continuación, toque "Guardar la distancia y salir".

#### **Para salir sin guardar la distancia recorrida:**

Toque "Salir sin guardar la distancia".

● Se guardan los datos de medición distintos de la distancia recorrida.

#### **Para eliminar los datos de medición actuales y salir:**

Toque "Descartar el registro y salir". En la pantalla de confirmación que aparece, toque el icono de la papelera.

## **8. Vaya a ["Después de completar un Ejercicios,](#page-77-0) [seleccionar si desea continuar o finalizar Ejercicios".](#page-77-0)**

#### <span id="page-77-0"></span>**Después de completar un Ejercicios, seleccionar si desea continuar o finalizar Ejercicios**

El siguiente procedimiento se deberá realizar para completar un Ejercicios realizando la operación descrita en ["Para iniciar la medición de](#page-71-0) [ejercicios de fortalecimiento muscular"](#page-71-0), ["Para iniciar la medición del](#page-73-0) [entrenamiento Tronco",](#page-73-0) o ["Para iniciar la medición del entrenamiento](#page-75-0) [Quema de grasa".](#page-75-0) No se puede realizar como operación autónoma.

#### **1. Si aparece el mensaje "¡Bien hecho! ¿Continuar con otro entrenamiento?", realice una de las siguientes operaciones.**

#### **Para continuar con otra actividad Ejercicios:**

Toque "Sí. Continuar.".

- Se vuelve a la pantalla de selección de actividad Ejercicios.
- A continuación, seleccione la actividad de entrenamiento que desea iniciar en el paso 3 de ["Para iniciar la medición de ejercicios de](#page-71-0) [fortalecimiento muscular",](#page-71-0) ["Para iniciar la medición del entrenamiento](#page-73-0) [Tronco",](#page-73-0) o ["Para iniciar la medición del entrenamiento Quema de](#page-75-0) [grasa"](#page-75-0).

#### **Para salir de Ejercicios:**

Toque "No. Cancelar.".

- Se visualiza la pantalla de confirmación del almacenamiento de historiales. Toque "Guardar (botón superior)" o "Descartar (botón inferior)".
- Se visualiza una pantalla de estadísticas para todos los Ejercicios que usted ha completado. Para desplazarse por el contenido de la pantalla de estadísticas, deslice el dedo hacia arriba o hacia abajo.
- Para volver a la esfera de reloj que se visualizó antes de iniciar el Ejercicios, pulse el botón de encendido.
- Para ver más tarde los datos estadísticos guardados, seleccione la opción Aplicaciones de CASIO de "Historial".

## **Menú de ajustes para la medición de actividades**

Si desliza el dedo desde abajo hacia arriba por la pantalla START de medición de actividad, se visualizará un menú de configuración para la actividad que se visualiza en ese momento.

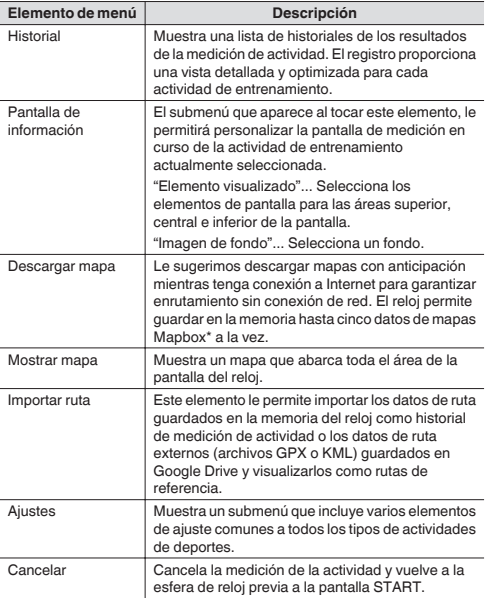

\* El reloj admite dos tipos de mapas: "Google Maps" y "Mapbox". Solo los datos de mapa Mapbox se pueden descargar para su uso. En lugares donde la comunicación de red es posible, realice en este orden la siguiente operación: "Ajustes" (arriba)> "Aplicación Mapa"> "Tipo de mapa". A continuación, seleccione "Google Maps" o "Mapbox".

## **Cambio de los elementos de pantalla visualizados durante una medición de actividades**

Debido a que la pantalla de medición de actividad en curso es uno de los formatos de visualización de la esfera de reloj "DIGITAL", para cambiar los elementos de pantalla para las áreas superior, central e inferior, puede realizar las mismas operaciones que para la pantalla diaria DIGITAL. Para obtener información acerca del procedimiento, consulte ["Cambio de los](#page-49-0) [elementos de la pantalla DIGITAL"](#page-49-0).

#### **Nota**

● La pantalla de selección de los elementos de pantalla que aparece al tocar la pantalla de medición de la actividad en curso, dispone de un botón de pausa en pantalla ( $\left[\mathbf{u}\right]$ ). Esta pantalla es distinta de la que aparece al tocar la pantalla diaria. Toque este botón para iniciar la medición.

# **Descargar mapa e Importar ruta**

En esta sección se explican las siguientes operaciones.

- Cómo descargar mapas de antemano para que se puedan visualizar aun cuando el reloj está sin conexión a la red
- Cómo importar datos de ruta para que se visualicen en un mapa durante la operación de medición de una actividad

#### **Nota**

● El reloj admite dos tipos de mapas: "Google Maps" y "Mapbox". Solo los datos de mapa Mapbox se pueden descargar para su uso.

## **Descargar mapa**

Si está planeando ir a un lugar sin acceso a la red pero desea utilizar mapas, descargue los mapas Mapbox de antemano mientras tenga acceso a la red.

#### **¡Importante!**

- A menos que desee cancelar la operación de descarga, no realice ninguna operación en el reloj hasta que haya finalizado la descarga de mapas. Cualquier operación podrá interrumpir la descarga.
- Debido al gran volumen de datos de mapas, se recomienda utilizar una conexión Wi-Fi.
- Los niveles de zoom se encuentran limitados mientras se visualiza un mapa descargado. Cuanto menor sea el área del mapa que se visualizó en el paso 4 del siguiente procedimiento, mayor serán los detalles mostrados al ampliar el mapa. En el paso 4, se recomienda especificar el área más pequeña del mapa que pudiera necesitar.
- La memoria del reloj permite guardar hasta cinco mapas Mapbox. Si intenta descargar más datos de mapas cuando ya hay cinco mapas en la memoria, aparecerá un mensaje solicitándole eliminar datos de mapa existentes. Elimine los datos de mapa que ya no necesite e intente descargar los datos nuevos una vez más.
- **1. En la pantalla Aplicaciones de CASIO, toque "Map" para visualizar un mapa.**
- **2. Toque la parte inferior de la pantalla. En el menú que aparece, toque "Descargar mapa".**

● Se visualiza un mapa con su ubicación actual en el centro.

- **3. Desplace el mapa de manera que la ubicación que desea centrar en el mapa descargado quede centrada en la pantalla del reloj.**
	- El botón APP (botón inferior) le permite reducir el tamaño del mapa y aumentar el área de visualización y luego desplazarse por el mapa en la pantalla. El área dentro de un círculo que aparece en el centro de la pantalla muestra el área máxima que se puede descargar en este momento.
- **4. El botón START (botón superior) y el botón APP (botón inferior) permiten ampliar y reducir el mapa, de manera que el área que desea descargar llene la pantalla.**
	- El área que se muestra en la pantalla en este momento representa al área aproximada que se va a descargar.
- **5. Toque "Definir".**
	- Se inicia la descarga del mapa, mostrando el progreso de descarga en la pantalla. Para cancelar la descarga, toque  $\times$ .
	- Una vez finalizada la descarga, el mapa descargado se mostrará en la pantalla.

#### **Cambio del tipo de mapa**

En lugares donde la comunicación de red está disponible, realice los procedimientos de esta sección para descargar los mapas.

- **1. En la pantalla Aplicaciones de CASIO, toque "Map" y visualice un mapa.**
- **2. Toque la parte inferior de la pantalla. En el menú que aparece, toque en secuencia los siguientes elementos: "Aplicación Mapa" > "Tipo de mapa".**
	- Con cada toque de "Tipo de mapa" se cambiará entre "Google Maps" y "Mapbox".

#### **Nota**

- Los mapas visualizados mientras está seleccionado "Mapbox" utilizan la información geográfica proporcionada por OpenStreetMap. La información geográfica de OpenStreetMap puede ser editada libremente por cualquiera y, por lo tanto, la información mostrada en un mapa podría no ser la correcta.
- Inmediatamente después de ejecutar la operación Descargar mapa, el reloj cambiará automáticamente a "Mapbox".

## **Importar ruta**

Las operaciones de esta sección le permiten importar los datos de ruta guardados en la memoria del reloj o los datos de ruta externos\* guardados en Google Drive y visualizarlos como rutas de referencia durante la medición de una actividad. Durante las mediciones de una actividad, las rutas importadas se visualizan como líneas grises en el mapa.

\* Son compatibles con los archivos de formato KML y GPX. Sin embargo, dependiendo de cómo se haya creado el archivo, es posible que ocurran errores de compatibilidad de formatos y de importación.

#### **Nota**

● La memoria de su teléfono puede guardar un solo archivo de datos de ruta para la visualización en un mapa. Cada vez que se importan datos de ruta nuevos, los datos de ruta existentes actualmente en la memoria se sobrescriben con los datos recién importados.

**Para importar datos de ruta desde un historial de actividades y visualizarlos en un mapa**

- **1. En la pantalla Aplicaciones de CASIO, toque "Map" para visualizar un mapa.**
- **2. Toque la parte inferior de la pantalla. En el menú que aparece, toque en secuencia los siguientes elementos: "Importar ruta" > "Historial".**
	- Se visualiza la lista de historiales de medición de actividad con las fechas, horas, y tipos de actividad.
- **3. Toque el registro del historial cuyos datos de ruta desea importar.**
	- Se visualiza la pantalla de mapa del registro del historial que ha tocado, y la ruta se visualiza en el mapa.
	- Para importar los datos de ruta de este historial, vaya al paso 4 de este procedimiento. Para ver los datos de otro historial, deslice el dedo por la pantalla, desde abajo hacia arriba. En el menú que aparece, toque "Volver a la selección de la fecha".
- **4. Deslice el dedo por la pantalla, desde abajo hacia arriba. En el menú que aparece, toque en secuencia "Importar ruta"> "Importar".**
	- Se inicia la operación de importación. El progreso de la operación se mostrará en la pantalla. Para detener la operación de importación, toque  $\times$ .
	- Una vez completada la importación, el reloj mostrará una pantalla de mapa con los datos de ruta importados.
- **5. Para cambiar de la pantalla del mapa a la visualización de la esfera de reloj, pulse el botón de encendido.**

**Para importar datos de ruta en un mapa desde Google Drive**

- **1. En la pantalla Aplicaciones de CASIO, toque "Map" para visualizar un mapa.**
- **2. Toque la parte inferior de la pantalla. En el menú que aparece, toque en secuencia los siguientes elementos: "Importar ruta" > "Google Drive".**

● Esto permite mostrar la pantalla de selección de la cuenta de Google.

- **3. Toque el nombre de la cuenta que desea utilizar.**
	- Se visualizará la pantalla de selección de archivos, con la lista de los archivos y carpetas almacenados en Google Drive.
- **4. Toque el archivo KML o GPX que desea importar.**
	- Se visualiza el siguiente mensaje de confirmación: "¿Desea consultar estos datos?". Para volver desde aquí a la pantalla de selección de archivos, toque "Cancelar".
- **5. Para importar el archivo que ha tocado, toque "Importar".**
	- Se inicia la operación de importación. El progreso de la operación se mostrará en la pantalla. Para detener la operación de importación, toque  $\times$ .
	- Una vez completada la importación, el reloj mostrará una pantalla de mapa con los datos de ruta importados.

**6. Para cambiar de la pantalla del mapa a la visualización de la esfera de reloj, pulse el botón de encendido.**

#### **Para mostrar u ocultar los datos de ruta**

#### **Nota**

- De manera predeterminada, los datos de ruta importados se visualizan en el mapa. Si fuera necesario, los datos de ruta también se pueden ocultar. Para cambiar entre mostrar y ocultar, utilice "Visualizar pantalla ruta".
- **1. En la pantalla Aplicaciones de CASIO, toque "Map" para visualizar un mapa.**
- **2. Toque la parte inferior de la pantalla. En el menú que aparece, toque en secuencia los siguientes elementos: "Ajustes" > "Aplicación Mapa" > "Visualizar pantalla ruta".**
	- Con cada toque de "Visualizar pantalla ruta" se cambiará entre "NO" (ocultar datos de ruta) y "Sí" (mostrar datos de ruta).
	- Incluso si selecciona "NO", los datos de ruta importados permanecerán en la memoria del reloj.

# **Uso de una esfera de reloj diferente**

Además de la esfera de reloj "DIGITAL" inicial predeterminada del reloj, la función Wear OS by Google le permite seleccionar y utilizar diferentes esferas de reloj a partir de una amplia selección. También es posible añadir esferas de reloj de CASIO, Google y de terceros.

#### **¡Importante!**

- Si está utilizando una esfera de reloj distinta de la de CASIO, no será posible volver a la misma después de una operación de medición de una actividad. Para volver a una esfera de reloj distinta de la de CASIO, mantenga pulsada la pantalla y, a continuación, vuelva a seleccionar la esfera de reloj.
- Aunque se cambie a otra esfera de reloj, se cambiará automáticamente a "DIGITAL" durante la medición de una actividad.

## **Cambio a otra esfera de reloj**

- **1. Mientras se está mostrando la esfera de reloj, mantenga pulsado el centro de la pantalla por unos dos segundos.**
	- Se visualiza la lista de esferas de reloj.
- **2. Deslice el dedo por la pantalla hacia la izquierda o la derecha para desplazarse por las esferas disponibles. Cuando se visualice la esfera que desea, tóquela.**
	- Por ejemplo, toque la esfera de reloj "2 capas" de CASIO. Para obtener detalles acerca de "2 capas", consulte ["Uso de la esfera de reloj CASIO](#page-93-0) ["2 capas"".](#page-93-0)

#### **Nota**

● Para instalar otras esferas de reloj, toque "Ver más esferas del reloj" en la lista de esferas de reloj que aparece en el paso 1 anterior.

## **Uso de la esfera de reloj CASIO "ANALOG"**

La esfera de reloj CASIO ANALOG es una esfera analógica que prioriza la legibilidad.

La información que muestra esta esfera de reloj cambia automáticamente de acuerdo con la ubicación actual y actividad.

#### **Elementos de pantalla ANALOG**

Esta pantalla mejora la lectura de la hora actual, con la información que cambia automáticamente en segundo plano.

Basta con tocar la pantalla para que los datos de fondo sean fáciles de ver durante unos 5 segundos.

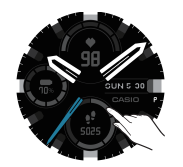

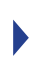

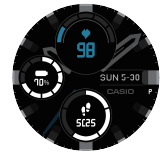

Hora actual

Información de fondo

### **Información de fondo**

Tras especificar su Zona horaria local y el "Gama de actividades diarias\*", la información de fondo de la pantalla se cambia automáticamente de acuerdo con la posición actual y la actividad.

\* El "Gama de actividades diarias" es el área donde lleva a cabo su vida diaria. Puede especificar un rango estableciendo un punto central, como su casa, y el radio de un círculo en el mapa que muestra el reloj.

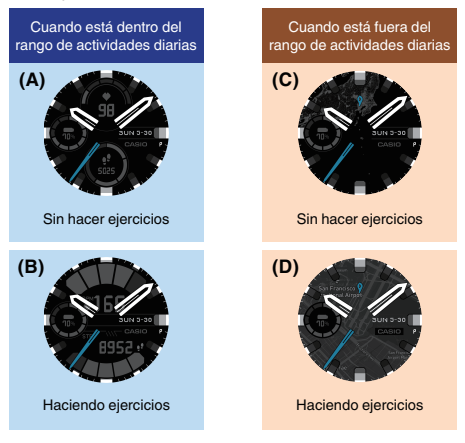

#### **Detalles de la información de fondo**

En esta sección se describe la información de fondo que cambia automáticamente.

Para fines explicativos, en esta sección se muestran las pantallas que aparecen al tocarlas para que la información de fondo sea más fácil de ver.

## **Pantalla (A)**

Esta pantalla aparece cuando no está haciendo ejercicios y está dentro de su Gama de actividades diarias. Le permite comprobar su ritmo cardíaco, el conteo de pasos por día, etc.

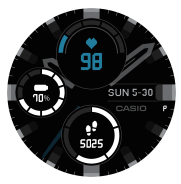

Ejemplo de la información de fondo

## **Pantalla (B)**

Si mientras se visualiza la pantalla (A), realiza ejercicios como caminar, correr y andar en bicicleta durante un cierto período de tiempo, se cambiará a esta pantalla. Con esta pantalla, se amplían las zonas de ritmo cardíaco y de conteo de pasos, lo que facilita su visualización.

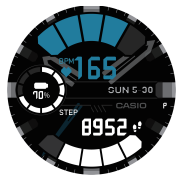

Ejemplo de la información de fondo

## **Pantalla (C)**

Esta pantalla aparece cuando no está haciendo ejercicios y está fuera de Gama de actividades diarias. El fondo de la esfera de reloj cambia a un mapa.

● Si usted sale de la Zona horaria local, la pantalla del reloj cambiará a la hora vigente en su ubicación actual y la hora actual de su Zona horaria local se indicará en el área inferior de la pantalla.

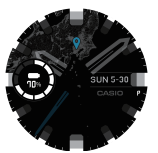

Dontro de la Zona boraria local

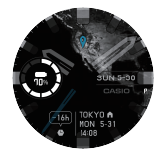

Fuero de la Zona beraria local Eiemplo de la información de fondo Fiemplo de la información de fondo Ejemplo de la información de fondo Ejemplo de la información de fondo

● Si no se cambia a la hora en su ubicación actual, deslice el dedo hacia abajo por la esfera del reloj. En la pantalla de ajuste que aparece, toque lo siguiente:  $\ddot{\mathbf{\Omega}}$  > "Sistema" > "Fecha y hora". A continuación, compruebe que esté seleccionado "Sí" para el ajuste "Zona horaria automática".

### **Pantalla (D)**

Si mientras se visualiza la pantalla (C), realiza ejercicios como caminar, correr y andar en bicicleta durante un cierto período de tiempo, se cambiará a esta pantalla. El fondo de la esfera de reloj cambia a un mapa que muestra más detalles de su ubicación actual.

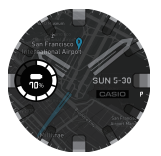

Dentro de la Zona horaria local Ejemplo de la información de fondo Ejemplo de la información de fondo Ejemplo de la información de fondo Ejemplo de la información de fondo

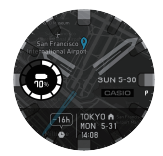

Fuera de la Zona horaria local

# <span id="page-93-0"></span>**Uso de la esfera de reloj CASIO "2 capas"**

La esfera de reloj digital combina un LCD monocromo y un LCD a color de fácil lectura. Es posible personalizar la información que se muestra en las partes superior e inferior de la pantalla. Si toca la pantalla mientras se muestra esta esfera de reloj, se inicia la medición manual del ritmo cardíaco.

#### **Elementos de pantalla 2 capas**

Con la esfera de reloj 2 capas puede seleccionar la información que se mostrará en la pantalla entre las siguientes combinaciones.

Área superior de la pantalla: fecha, presión barométrica, ritmo cardíaco

Área inferior de la pantalla: conteo de pasos, nivel de carga de la pila, altitud, Calorías quemadas

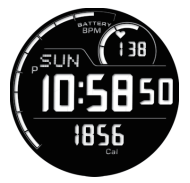

Ejemplo de pantalla (área superior de la pantalla: ritmo cardíaco, área inferior de la pantalla: Calorías quemadas)

El área central de la pantalla indica normalmente el día de la semana y la hora actual, mientras que el anillo exterior indica la carga restante de la pila. Para obtener más información acerca de la pantalla que se muestra durante la medición del ritmo cardíaco, consulte ["Para medir manualmente el ritmo](#page-95-0) [cardíaco".](#page-95-0)

#### <span id="page-94-0"></span>**Para cambiar los elementos de la esfera de reloj 2 capas**

**1. Mientras se está mostrando la esfera de reloj "2 capas", mantenga pulsado el centro de la pantalla táctil por unos dos segundos.**

● El tamaño de la esfera del reloj se reduce y se muestra **D** debajo de la misma.

- **2. Toque lo siguiente, en este orden:** D **> "Pantalla".**
- **3. Toque "Superior". En el menú que aparece, toque el elemento (Fecha, Barómetro, o Ritmo cardíaco) que desea visualizar en el área Superior de la pantalla.**
- **4. Toque "Inferior". En el menú que aparece, toque el elemento (Pasos, Nivel de la pila, Altímetro, o Calorías quemadas) que desea visualizar en el área Inferior de la pantalla.**
- **5. Para salir del procedimiento de ajuste y volver a la pantalla de esfera del reloj, pulse el botón de encendido.**

#### <span id="page-95-0"></span>**Para medir manualmente el ritmo cardíaco**

- **1. Mientras se muestra la esfera de reloj "2 capas", toque la pantalla.**
- **2. Se visualizará el mensaje "Iniciar medición del ritmo** cardíaco.". Toque **.** 
	- Se inicia la operación de medición del ritmo cardíaco. Se vuelve a la pantalla de la esfera de reloj, que muestra el ritmo cardíaco en el área central de la pantalla. El anillo exterior de la pantalla indica la zona de ritmo cardíaco.\*<sup>1</sup>

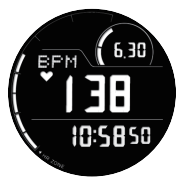

- La medición manual del ritmo cardíaco se detiene automáticamente según el tiempo establecido en "Tiempo de frecuencia cardíaca medido manualmente\*<sup>2</sup>" (1 a 3 minutos). Para interrumpir una medición manual del ritmo cardíaco en curso, toque la pantalla otra vez. Si aparece el mensaje "Finalizar medición del ritmo cardíaco.", toque ...
- \*1 Para esta medición, realice el procedimiento descrito en ["Configuración de los ajustes iniciales predeterminados para la](#page-35-0) [medición del ritmo cardíaco"](#page-35-0) para introducir su fecha de nacimiento, sexo y otra información sobre su perfil.
- \*2 Para cambiar este ajuste, toque la siguiente operación en el paso 2 del procedimiento descrito en ["Para cambiar los elementos de la](#page-94-0) [esfera de reloj 2 capas":](#page-94-0)  $\Omega$  > "Tiempo de frecuencia cardíaca medido manualmente".

# **Reducción del consumo de energía (Reloj)**

Reloj es un modo de reloj que desactiva la funcionalidad inteligente y, en su lugar, muestra información mínima para maximizar la autonomía de la pila del reloj. Se realizan solo las operaciones del reloj y del sensor.

Utilice Reloj para ahorrar energía mientras duerme, cuando no hay conexión a la red, etc.

#### **¡Importante!**

- Con Reloj se deshabilitarán las aplicaciones, la información de ubicación, el uso de Wi-Fi y la vinculación con el teléfono (recepción de notificaciones, etc.).
- Con Reloj, no se podrá cambiar ninguno de los ajustes relacionados con la hora y fecha actual (cambio automático de zona horaria, sincronización de la hora y fecha con un teléfono, incluyendo el ajuste del horario de verano, etc.) Para actualizar el ajuste de la hora, cada dos días salga del modo Reloj y establezca una conexión con un teléfono.

## **Elementos de pantalla Reloj**

Con la esfera de reloj Reloj puede seleccionar la información que se mostrará en la pantalla entre las siguientes combinaciones.

Área superior de la pantalla: Fecha, presión barométrica

Área inferior de la pantalla: conteo de pasos, nivel de carga de la pila, altitud

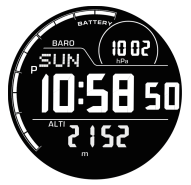

Ejemplo de pantalla (área superior de la pantalla: presión barométrica, área inferior de la pantalla: altitud)

- El área central de la pantalla siempre indica la hora actual y el día de la semana. El anillo exterior siempre muestra el nivel de carga restante de la pila.
- Si se asigna el conteo de pasos al área inferior de la pantalla, se reducirá la vida útil de la pila.

## **1. En la pantalla Aplicaciones de CASIO, toque "Reloj".**

● Se visualiza la pantalla de inicio Reloj.

#### **2. Toque "Ajustes" y luego configure los siguientes ajustes, según se requiera.**

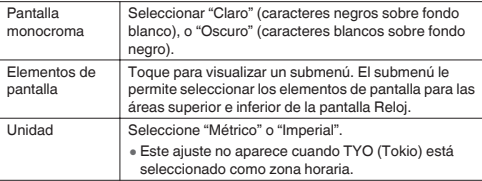

● Una vez realizados los ajustes que desea, deslice el dedo por la pantalla de izquierda a derecha para volver al menú de inicio Reloj.

### **3. Toque "Iniciar".**

● Sale de Wear OS by Google y pasa a Reloj.

#### **Para salir de Reloj y volver al funcionamiento normal (inicio de Wear OS by Google)**

Mantenga pulsado el botón de encendido durante al menos dos segundos. Con esto se inicia Wear OS by Google y se vuelve al funcionamiento normal.

## **Reducción del error entre las mediciones de altitud y presión barométrica con el Reloj**

Para reducir al mínimo los errores de lectura, es necesario corregir manualmente los valores de altitud y de presión barométrica indicados por la esfera de reloj Reloj en base a los valores reales. La siguiente operación le permitirá introducir valores de altitud en base a los valores de elevación de otras fuentes, y/o valores de presión barométrica obtenidos mediante un barómetro de precisión.

El siguiente procedimiento se aplica cuando los valores de la presión barométrica y de altitud se visualizan ambos en la pantalla Reloj. Si se visualiza solo uno de estos dos valores, este procedimiento afectará solo al valor visualizado.

**1. Mientras se visualiza Reloj, mantenga pulsado el botón START (botón superior) durante al menos dos segundos.**

● El valor de "ALTI" (altitud) parpadeará en el área inferior de la pantalla.

- **2. Utilice el botón START y el botón APP para aumentar o disminuir el valor, según se requiera.**
- **3. Mantenga pulsado el botón START durante al menos dos segundos.**
	- El valor de "BARO" (presión barométrica) parpadeará en el área superior de la pantalla.
- **4. Utilice el botón START y el botón APP para aumentar o disminuir el valor, según se requiera.**
- **5. Mantenga pulsado el botón START durante al menos dos segundos.**

● Sale del modo de calibración y vuelve al funcionamiento normal.

# **Qué puede hacer cuando no está conectado a un teléfono**

Si su reloj está emparejado con un teléfono, la mayoría de sus funciones se podrán utilizar aunque no esté conectado a su teléfono. A continuación se describe lo que podrá hacer en este caso.

- Medición de actividades
- Casi todas las funciones que se pueden llamar de Aplicaciones de CASIO
- Cambiar los elementos de pantalla de la esfera de reloj "DIGITAL" y utilizar los menús
- Comprobar la hora y fecha actual
- Alarma, cronómetro, temporizador
- Cambiar la esfera del reloj
- Cambiar el modo avión

Algunas de las aplicaciones, servicios y otras funciones que requieren una vinculación con el teléfono, no estarán disponibles cuando el reloj no esté conectado al teléfono. Para los detalles, visite el siguiente sitio web.

<https://support.google.com/wearos/>

También puede visitar el siguiente sitio web, introducir "¿Qué se puede hacer con el reloj sin conectarlo con un teléfono?", y tocar el botón [Buscar].

<https://s.casio.jp/w/10016es/>

# **Resolución de problemas**

Consulte esta sección cada vez que tenga problemas con su reloj. Si aquí no encuentra la solución a su problema, visite el siguiente sitio web. <https://s.casio.jp/w/10016es/>

## **Restablecer el funcionamiento del reloj**

Si por alguna razón, no consigue que el reloj funcione correctamente, reinícielo e intente realizar de nuevo la operación. Para obtener información acerca del procedimiento de reinicio, consulte ["Reinicio".](#page-33-0)

## **Si no puede emparejar después de cambiar a otro modelo de teléfono**

La siguiente información también se aplica cuando el reloj ya está emparejado con un teléfono y se empareja con otro teléfono.

#### **Usuarios de teléfonos Android y iPhone**

Solo puede emparejar el reloj con un teléfono a la vez. Si desea emparejar el reloj con un teléfono diferente, primero deberá desemparejarlo del teléfono existente.

Para desemparejar de un teléfono, realice el procedimiento en ["Restablecer](#page-103-0) [el reloj a sus ajustes iniciales predeterminados de fábrica".](#page-103-0)

#### **Usuarios de iPhone**

En el caso de un iPhone, es posible tener un solo reloj emparejado por cada teléfono. Si desea emparejar o volver a emparejar el reloj con un teléfono o con un iPhone que ya está emparejado con otro reloj, primero realice el siguiente procedimiento en el teléfono para borrar los datos de emparejamiento con el reloj actual y, a continuación, emparéjelo con este reloj.

- **1. En la pantalla de inicio del iPhone, toque lo siguiente en este orden: "Ajustes" > "Bluetooth".**
- **2.** En la lista "MIS DISPOSITIVOS", toque la marca  $(i)$  a la **derecha del nombre del teléfono conectado a Wear OS by Google.**
- **3. Toque "Omitir dispositivo".**
- **4. Inicie la aplicación Wear OS by Google.**
- **5. Toque el icono de menú ( ) en la esquina izquierda superior de la pantalla. En el menú que aparece, toque "Configurar nuevo reloj".**
	- Ahora, siga las instrucciones que aparecen en la pantalla de su teléfono para completar el procedimiento de emparejamiento.

## <span id="page-103-0"></span>**Restablecer el reloj a sus ajustes iniciales predeterminados de fábrica**

El reloj se desempareja del teléfono con el que está actualmente emparejado si lo restablece a sus ajustes iniciales predeterminados de fábrica. Además, se inicializan (borran) todos los datos (registros de historiales de mediciones de actividades, aplicaciones instaladas, etc.) que están almacenados en la memoria del reloj y se restablecen todos los ajustes configurados por usted.

- **1. Mientras se está mostrando la esfera del reloj, deslice el dedo por la pantalla desde arriba hacia abajo.**
- **2. Toque lo siguiente, en este orden:** D **> "Sistema".**
- **3. Toque "Desconectar y restablecer".**
	- En la pantalla de confirmación que aparece, desplácese por la pantalla hacia abajo para leer su contenido.
- **4. Toque .**

 $\bullet$  Para cancelar la operación, toque  $\times$ .

# **Lista de códigos de errores y mensajes de error**

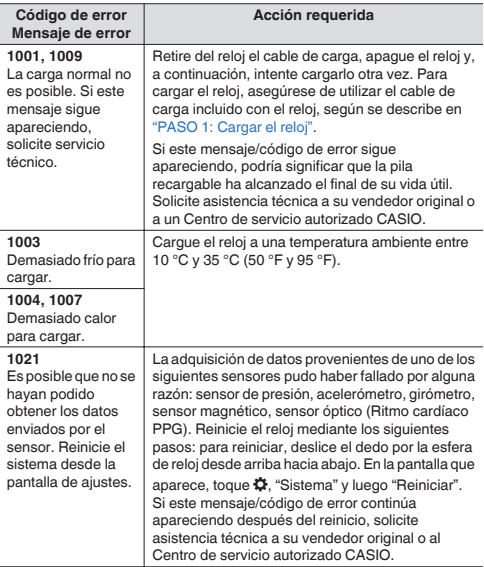

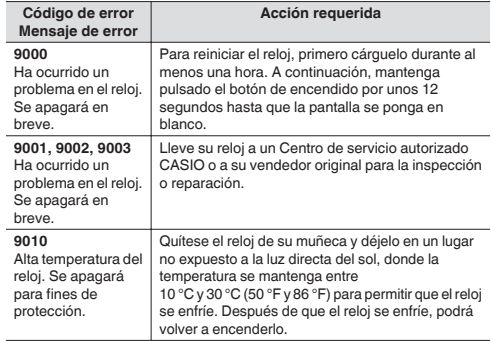

# **Precauciones durante el uso**

## **Precisión de la información en pantalla**

#### **Precauciones sobre el gráfico de mareas**

En la zona oceánica de Japón, las predicciones sobre las horas de las mareas y los cambios en el nivel de las mareas se calculan en base a los datos de las constantes armónicas obtenidos de la Bibliografía 742 Tablas de constantes armónicas de mareas, Costa japonesa (febrero 1992) publicadas por el Departamento Hidrográfico de la Guardia Costera de Japón, y de la Lista de estaciones de mareas (2015) publicada por la Agencia Meteorológica de Japón. Para otras zonas oceánicas, las predicciones sobre las horas de las mareas y los cambios en el nivel de las mareas se calculan en base a los datos de las constantes armónicas obtenidos de UKHO ADMIRALTY TIDE TABLES NP 201-05, UKHO ADMIRALTY TIDE TABLES NP 201-208, NOAA, NOAA CO-OPS y del sitio web de NOOA Tides & Currents, y el DEPARTAMENTO DE COMERCIO DE LOS ESTADOS UNIDOS / COSTA Y ENCUESTA GEODÉSICA ( COAST AND GEODETIC SURVEY) Enero de 1942 TH-1.

El fenómeno de las mareas reales fluctúa de acuerdo con el tiempo, la estación y otros factores, y puede dar lugar a irregularidades que no están en conformidad con los valores calculados. Algunas condiciones pueden producir ciertas desviaciones con respecto a las mareas reales. Ciertas condiciones pueden provocar diferencias de más de una hora con respecto a los datos de la marea real. Por esta razón, la información producida por la función del Gráfico de mareas de esta app y del reloj, debe tratarse solo como información aproximada de referencia. Nunca debe utilizarse para la navegación o para tomar cualquier otra decisión en materia de mareas que pueda poner en riesgo la seguridad.

### **Precauciones sobre la salida/puesta del sol**

Los cálculos de la salida y puesta del sol se efectúan utilizando los siguientes azimuts: Norte: 0 grados, Este: 90 grados, Sur: 180 grados, Oeste: 270 grados. Los resultados de los cálculos incluyen errores de múltiples segundos, y los errores son más considerables a mayor latitud. Los cálculos suponen un horizonte nivelado, sin tener en cuenta la topografía local.

#### **Precauciones sobre la edad de la Luna**

La edad de la Luna que muestra este reloj se basa en los siguientes cálculos. (1) La elongación se calcula empleando las coordenadas solares y lunares mediante cálculos funcionales.

(2) La edad de la Luna se calcula en base a la correlación entre la elongación y la edad lunar promedio.

Si bien el promedio de los períodos lunares es de 29,53 días, de hecho existen fluctuaciones de hasta ±1 día, por lo que este cálculo produce un error de hasta ±1 día.

#### **Resistencia al agua**

Este reloj tiene una resistencia al agua de hasta 20BAR, lo cual significa que lo puede llevar puesto mientras trabaja con agua, practica surfing, buceo recreativo, etc. Sin embargo, tenga en cuenta la siguiente información.

- Aunque el reloj sea resistente al agua, tenga en cuenta las precauciones de uso descritas a continuación.
	- <sup>ー</sup> Evite llevar puesto el reloj mientras practica buceo (con botella de buceo).
	- <sup>ー</sup> No intente accionar los botones del reloj mientras está mojado o sumergido en el agua.
	- <sup>ー</sup> No cargue el reloj mientras está mojado o en el agua.
	- <sup>ー</sup> No se bañe con el reloj puesto.
	- <sup>ー</sup> No lleve puesto el reloj en saunas o en otros entornos con alta temperatura o humedad.
	- <sup>ー</sup> No lleve puesto el reloj cuando se lava las manos o la cara, o durante cualquier otra tarea que implique el uso de jabón o detergente.
- La pantalla táctil no funciona mientras el reloj está sumergido en agua.
- La precisión de los datos de ritmo cardíaco se podría reducir durante un lavado, natación u otras actividades relacionadas con el agua.
- Mientras se trabaja con agua o practica natación, es posible que los datos de ubicación no se puedan obtener o se obtengan con menor precisión.
- Después de haber utilizado el reloj en agua, ya sea agua de mar o agua dulce, o si se ensucia con arena o barro, enjuáguelo con agua limpia tal como se describe a continuación y luego séquelo por completo.
	- 1. Llene un cubo u otro recipiente con agua de grifo u otro tipo de agua limpia.
	- 2. Ponga el reloj en el agua.
	- 3. Agite suavemente el reloj en el agua para eliminar la sal, suciedad, barro, arena, etc.
	- <sup>ー</sup> Si la pantalla táctil está sucia, límpiela con agua dulce. Si la suciedad persiste, limpie con un paño suave.
	- <sup>ー</sup> Si el terminal de carga está sucio, límpielo con agua dulce. Si la suciedad persiste, elimínela con un la punta de un hisopo de algodón, etc.
	- <sup>ー</sup> Después de lavar el reloj, elimine todo resto de agua con un paño limpio, suave y seco. A continuación, deje secar por completo el reloj en un lugar bien ventilado y a la sombra.
	- <sup>ー</sup> Para limpiar la suciedad de la superficie del sensor situado en el centro de la tapa posterior, pase un paño suave con cuidado para no dañar la superficie.
- Para mantener la resistencia al agua, las juntas del reloj se deben reemplazar periódicamente (aproximadamente cada dos o tres años). Si es necesario sustituir una junta, asegúrese de solicitar el trabajo de reparación a un Centro de servicio CASIO o a su vendedor original.
- Solicite siempre el reemplazo de la pila a un Centro de servicio autorizado CASIO o al distribuidor original. Un reemplazo no autorizado de la pila puede causar problemas con la estanqueidad al agua del reloj.
- La superficie interior del cristal del reloj puede empañarse cuando éste queda expuesto a una caída brusca de la temperatura. Si la humedad se elimina relativamente rápido no existirá ningún problema. Los cambios repentinos y extremos de temperatura (como el que se produce al entrar a una habitación con aire acondicionado en verano y se queda cerca de la salida del aparato de aire acondicionado, o al salir de una habitación con calefacción en invierno y permitir que el reloj entre en contacto con la nieve), puede hacer que el cristal tarde más tiempo en desempañarse. Si el cristal no se desempaña o si percibe humedad dentro del cristal, deje de usar el reloj inmediatamente y llévelo a un Centro de servicio autorizado CASIO o al distribuidor original.

# **Precauciones sobre las funciones de medición**

El reloj mide y visualiza la información de ubicación, presión barométrica, altitud, rumbo, el ritmo cardíaco del usuario además de otros datos. Tenga en cuenta que este reloj no fue desarrollado específicamente como instrumento de medición. Las lecturas que generan las funciones de medición se proporcionan únicamente con fines de información general.

## **Uso de GPS**

Su reloj es capaz de recibir señales de radio emitidas por los satélites del Sistema de Posicionamiento Global (GPS) para determinar su ubicación actual en cualquier parte del mundo. La función GPS es capaz de recibir las ondas de radio emitidas por los satélites GPS y de calcular su ubicación actual y hora actual. El proceso para determinar su ubicación actual se denomina "posicionamiento".

#### **Lugares adecuados e inadecuados para la recepción de la señal**

- Para una buena recepción de la señal, trasládese al exterior a cielo descubierto, en donde la recepción no pueda ser bloqueada por edificios, árboles u otros objetos.
- Es posible que tenga problemas de recepción de la señal en los siguientes lugares.
	- <sup>ー</sup> En donde la visión del cielo es limitada
	- <sup>ー</sup> Cerca de árboles o edificios
	- <sup>ー</sup> Cerca de una estación de tren, de un aeropuerto u otras áreas congestionadas, o lugares con alto tráfico de vehículos
	- <sup>ー</sup> Cerca de cables aéreos ferroviarios, líneas de alta tensión, torres de TV, etc.
- La recepción de la señal GPS no es posible en las áreas que se describen a continuación.
	- <sup>ー</sup> Donde el cielo no es visible
	- <sup>ー</sup> Bajo tierra, dentro de un túnel, bajo el agua
	- <sup>ー</sup> En interiores (la recepción puede ser posible cerca de una ventana.)
	- <sup>ー</sup> Cerca de un equipo de comunicación inalámbrica u otros dispositivos que generen electromagnetismo.
- Los satélites GPS están en constante movimiento y, por lo tanto, su ubicación, la hora del día u otros factores pueden causar un retardo en la operación de posicionamiento o incluso hacerla imposible.

## **GPS integrado**

El GPS\*<sup>1</sup> integrado a este reloj le permite obtener la información de ubicación sin conexión a un teléfono. El reloj por sí mismo es capaz de mostrar el mapa\*<sup>2</sup> de su ubicación actual, medir y grabar los datos de diversas actividades de entrenamiento, y mucho más.

- \*1 Además de GPS (EE.UU.), su reloj también admite los sistemas de posicionamiento GLONASS (Rusia) y QZSS (Japón). Si bien este manual se basa en el sistema "GPS", hace referencia a todos estos sistemas de posicionamiento.
- \*2 Para poder mostrar un mapa cuando no tiene a mano un teléfono, debe tener los datos de mapa descargados de antemano o el reloj debe estar conectado a una red Wi-Fi.

## **Uso del GPS fuera de su país**

Algunos países o áreas geográficas imponen restricciones legales al uso del GPS, a la recolección y registro de la información de ubicación, etc. Su reloj cuenta con la funcionalidad GPS integrada y, por consiguiente, antes de emprender un viaje a otro país o área ajena al país donde hizo la compra de su reloj, es importante que consulte con la embajada del país de destino, su agencia de viajes, u otras fuentes de información fiables, si existen restricciones o prohibiciones al ingreso de dispositivos con funcionalidad GPS, o el registro de la información de ubicación, etc.

## **Períodos prolongados sin uso**

Si el reloj se deja descargado y sin usar durante períodos de tiempo prolongados, en cuanto vuelva a cargarlo y comience a utilizarlo otra vez, se tardará mucho en recibir señales GPS y utilizar el posicionamiento.

## **Precauciones sobre la función GPS**

- Siempre que se encuentre en un área en donde está prohibida o restringida la recepción de ondas de radio, realice la siguiente operación para desactivar el ajuste "Ubicación".
	- 1. Mientras se está mostrando una esfera de reloj, deslice el dedo por la pantalla táctil desde arriba hacia abajo y luego toque  $\alpha$ .
	- 2. Desplace hacia abajo y toque "Conectividad" y luego "Ubicación".
	- 3. En la pantalla que aparece, deshabilite "Ubicación".
- Los datos de mapa pueden incluir información incorrecta. Asimismo, es posible que no todos los países y zonas geográficas estén incluidos en los datos de un mapa.
- Es posible que los nombres de algunas ubicaciones y direcciones no se indiquen correctamente debido a las leyes y restricciones aplicables en determinados países y zonas geográficas.
- La información de ubicación suministrada por la función GPS de este reloj está destinada solo para fines de referencia y las ubicaciones indicadas podrían no ser accesibles o ser de difícil acceso. Además, la información del mapa puede mostrar montañas, selvas, desiertos y otros lugares peligrosos o zonas sin ley. Antes de viajar a un lugar desconocido, asegúrese de consultar la información más reciente disponible sobre las leyes y la seguridad.
- El uso de este reloj cerca de un teléfono móvil u otro dispositivo que utilice ondas de radio de la banda de 1,5 GHz puede impedir la recepción de la señal.
- Dependiendo de las condiciones de recepción, la información de posicionamiento de GPS puede incluir un error de hasta varios cientos de .<br>motros
- La información de ubicación no se obtiene cuando está volando en un avión o desplazándose a muy alta velocidad.
- No utilice nunca la función GPS de este reloj para investigaciones o para cualesquier otras mediciones que exijan alta precisión.
- No utilice nunca la función GPS de este reloj para la navegación en embarcaciones, aviones, vehículos, personas, etc.
- Las mediciones de ubicación se realizan por medio de satélites que son operados y gestionados por los Estados Unidos (GPS), Rusia (GLONASS) y Japón (QZSS). Debido a esto, existe siempre la posibilidad de que, a discreción de dichos países, el acceso a esta información pueda estar deshabilitada.

## **Brújula (Medición del rumbo)**

Para escaladas importantes y otras actividades que requieren una mayor precisión en las lecturas de rumbo, lleve consigo una brújula altamente confiable para utilizarla en combinación con la brújula del reloj.

#### **¡Importante!**

- Tenga en cuenta que la precisión en las lecturas y/o en la corrección de la brújula no será posible en las áreas que se describen a continuación.
	- <sup>ー</sup> Cerca de un imán permanente (accesorio magnético, etc.), objetos metálicos, cables de alta tensión, cables aéreos o aparatos electrodomésticos (televisor, PC, teléfono celular, etc.)
	- <sup>ー</sup> En los trenes, barcos, aviones, etc.
	- <sup>ー</sup> En interiores, especialmente dentro de estructuras de hormigón reforzado.

## **Altímetro, Barómetro**

El Altímetro del reloj utiliza un sensor de presión para medir la presión barométrica y, a continuación, calcula y muestra la altitud relativa en base al valor medido. Debido a esto, las lecturas tomadas en el mismo sitio a diferentes horas pueden producir valores de altitud diferentes a causa de las variaciones de temperatura, humedad, presión barométrica y otros factores. También tenga en cuenta que los valores indicados por el reloj pueden ser diferentes de las elevaciones indicadas para la zona de su ubicación actual. Cuando se utilice el altímetro del reloj durante una escalada, se recomienda realizar regularmente la corrección en base a las indicaciones de la altitud (elevación) local.

#### **Gráfico de mareas (Visualización gráfica de la información de las mareas)**

La función Gráfico de mareas de su reloj tiene por objeto ilustrar de forma aproximada las condiciones actuales de las mareas. No utilice la información sobre mareas proporcionada para propósitos de navegación. Para tales propósitos, asegúrese de utilizar las tablas de mareas oficiales emitidas por una agencia confiable o autoridad de la zona por la que está navegando. Los niveles de marea visualizados son aproximados y se proporcionan solo como referencia. Las condiciones geográficas y climáticas en su ubicación actual pueden causar errores en las lecturas.

## **Monitor del ritmo cardíaco**

- La tapa posterior del reloj dispone de un fotosensor integrado que detecta su pulso. Se utiliza para calcular y visualizar el ritmo cardíaco aproximado. Los siguientes factores pueden causar errores en el valor del ritmo cardíaco visualizado.
	- <sup>ー</sup> Cómo llevamos sujeto el reloj a la muñeca
	- <sup>ー</sup> Características y condiciones particulares de la muñeca
	- <sup>ー</sup> Tipo de entrenamiento y/o intensidad
	- <sup>ー</sup> Sudor, suciedad y/u otras sustancias extrañas cerca del sensor
	- <sup>ー</sup> Natación y otras actividades de inmersión, etc.

Todo ello significa que los valores de ritmo cardíaco que muestra el reloj son aproximados y no es posible garantizar su precisión.

● La función de medición de ritmo cardíaco de este reloj está destinada a uso recreativo y no debe ser utilizada en modo alguno con fines médicos.

# **Otras precauciones sobre el producto**

#### **Conectividad Wi-Fi**

Cabe señalar que a través de una conexión Wi-Fi, será necesario tener en cuenta el nivel de carga de la pila del reloj y su entorno circundante. La carga baja de la pila o el frío extremo podría causar el corte automático de la conexión Wi-Fi para proteger el sistema del reloj.

#### **Pegatinas protectoras**

● Asegúrese de quitar todas las pegatinas de protección y/o etiquetas de papel que puedan estar fijadas al reloj (incluyendo el dorso) y/o a su correa en el momento de la compra. El uso del reloj sin quitar las pegatinas protectoras y/o etiquetas de papel puede provocar la acumulación de suciedad entre el reloj/correa y la pegatina/etiqueta de papel, lo que crea el riesgo de oxidación y erupciones cutáneas.

## **Carga**

- El reloj y el adaptador de CA pueden sentirse calientes al tacto durante la carga. Esto es normal y no es ningún signo de anomalía.
- No cargue el reloj cuando tenga un nivel de carga suficiente para la operación del reloj. Para extender la vida útil de la pila, espere hasta que el nivel de carga sea bajo. Tras la carga completa, se recomienda desconectar el cable de carga del reloj. Cualquiera de las siguientes acciones podrá acelerar el deterioro de la pila y, por consiguiente, deberá evitarse.
	- <sup>ー</sup> Carga frecuente con la pila completamente cargada o casi completamente cargada
	- <sup>ー</sup> Continuar cargando durante un tiempo prolongado (múltiples días)
	- <sup>ー</sup> Continua conexión y desconexión del cable de carga en un solo día aunque la pila esté completamente cargada
- No cargue el reloj si el reloj o el cable de carga está mojado. Antes de la carga, elimine la humedad del reloj por completo y asegúrese de que el reloj y el cable de carga estén secos.
- No cargar el reloj en entornos de alta humedad, con polvo o partículas finas de metal, expuestos a vibraciones, cerca de un teléfono fijo, un televisor, una radio, etc.
- El cable de carga de este reloj es del tipo magnético. El contacto con arenas que contienen partículas de hierro puede dejarlo inutilizable para la carga. Si el terminal o el cable de carga está contaminado con polvo o arena, limpie todas las impurezas antes de la carga.
- En entornos excesivamente fríos o calurosos, es posible que no se pueda realizar la carga del reloj o que el reloj no se cargue por completo. Cargue el reloj a una temperatura ambiente entre 10 °C y 35 °C (50 °F y 95 °F).

## **Medición del ritmo cardíaco en la muñeca**

- La tapa posterior del reloj dispone de un sensor integrado que detecta su pulso en la muñeca. Se utiliza para calcular y visualizar el ritmo cardíaco aproximado. Los siguientes factores pueden causar errores en el valor del ritmo cardíaco visualizado.
	- <sup>ー</sup> Cómo se lleva el reloj puesto en la muñeca
	- <sup>ー</sup> Características y condiciones particulares de la muñeca
	- <sup>ー</sup> Tipo de entrenamiento y/o intensidad
	- <sup>ー</sup> Sudor, suciedad y/u otras sustancias extrañas cerca del sensor

Todo ello significa que los valores de ritmo cardíaco que muestra el reloj son aproximados y no es posible garantizar su precisión.

- Las siguientes condiciones pueden impedir una detección precisa del pulso.
	- <sup>ー</sup> Hacer ejercicio a bajas temperaturas o en otras condiciones que reduzcan el flujo de sangre hacia los brazos
	- <sup>ー</sup> Tatuajes en el brazo
	- <sup>ー</sup> Aplicarse crema o loción protectora solar, repelente de insectos u otros productos para la piel
- La función de medición de ritmo cardíaco de este reloj está destinada a uso recreativo y no debe ser utilizada en modo alguno con fines médicos.

#### **Correa**

- Un apriete considerable de la correa para la medición del ritmo cardíaco podría causar transpiración, dificultando el paso de aire debajo de la correa, lo cual podría ocasionar a su vez, irritación de piel. Durante el uso habitual y una vez completada la medición, asegúrese de aflojar la correa lo suficiente como para permitir introducir un dedo entre la correa y la muñeca.
- El deterioro, el óxido y otras condiciones pueden provocar la rotura o el desprendimiento de la correa, lo cual a su vez pueden hacer que los pasadores se suelten o se caigan. Esto podría tener como consecuencia la caída o la pérdida de su reloj y crearía asimismo el riesgo de lesiones corporales. Cuide bien de su correa y manténgala limpia en todo momento.
- Deje de usar inmediatamente una correa si en algún momento observa alguna de las siguientes condiciones en la misma: pérdida de la flexibilidad, grietas, cambio de color, flojedad, desprendimiento o caída de los pasadores de conexión de la correa, o cualquier otra anormalidad. Lleve su reloj a un Centro de servicio autorizado CASIO o a su vendedor original para su inspección y reparación (sujeto a cobro) o para el reemplazo de la correa (sujeto a cobro).

### **Temperatura**

- Nunca deje el reloj sobre el tablero de un automóvil, cerca de un calefactor o en cualquier otro lugar donde quede expuesto a temperaturas muy altas. No deje el reloj donde quede expuesto a temperaturas muy bajas. Podrían producirse fallos de funcionamiento.
- Si deja el reloj en un lugar con temperaturas superiores a +60 °C (140 °F) durante períodos prolongados podrían producirse problemas en el panel de visualización. El panel de visualización puede ser difícil de leer a temperaturas inferiores a 0 °C (32 °F) y superiores a +40 °C (104 °F). Si el reloj dejó de funcionar debido a altas temperaturas, su funcionamiento se reanudará una vez que se haya enfriado lo suficiente. Espere por un momento hasta que el reloj se enfríe.

## **Uso en entornos fríos**

- En condiciones de baja temperatura, el tiempo de autonomía de la pila es menor, aunque la pila esté completamente cargada.
- El frío extremo podría cortar automáticamente la conexión Wi-Fi para proteger el sistema del reloj.

#### **Magnetismo**

● Debido al magnetismo, algunas funciones del reloj pueden no funcionar de la manera normal. Evite el magnetismo muy fuerte (de equipos médicos, etc.) ya que podría causar el funcionamiento defectuoso de su reloj y daños en sus componentes electrónicos.

#### **Productos químicos**

- No deje que el reloj entre en contacto con diluyentes, gasolina, solventes, aceites o grasas, ni con limpiadores, adhesivos, pinturas, medicinas o cosméticos que contengan tales ingredientes. El contacto con tales agentes puede provocar decoloración o daño de la caja de resina, la correa de resina y otras piezas.
- Evite aplicarse bloqueadores solares, cremas de manos, cosméticos y otros productos para la piel ya que cuando entran en contacto con la tapa posterior del reloj, pueden ensuciar la ventana del sensor y reducir la precisión en las mediciones del ritmo cardíaco. Evite aplicarse estos productos para la piel cuando realice mediciones del ritmo cardíaco.

#### **Almacenamiento**

- Si no se va a utilizar el reloj durante un período de tiempo prolongado, límpielo para eliminar toda la suciedad, sudor y humedad y guárdelo en un lugar seco y fresco.
- Desconecte el cable de carga del adaptador de CA y desenchufe el adaptador de CA de la toma de corriente cuando no se esté realizando la carga. Guárdelos en un lugar seguro para su uso posterior. El cable de carga es magnético y, por lo tanto, manténgalo alejado de las tarjetas magnéticas, equipos de precisión y relojes analógicos.

## **Componentes de resina**

- Si deja que el reloj permanezca en contacto con otros elementos, o si lo guarda junto con otros elementos durante un tiempo prolongado mientras está húmedo, podría causar la transferencia de color de los elementos de resina del reloj a otros elementos, o viceversa. Antes de guardar el reloj, asegúrese de que esté completamente seco y de que no permanecerá en contacto con otros elementos.
- Si se deja que el reloj permanezca expuesto a la luz directa del sol (rayos ultravioletas) durante un tiempo prolongado o la falta de limpieza del reloj por mucho tiempo, se podría dar lugar al cambio de color del reloj.
- La fricción causada por ciertas condiciones (fuerza externa frecuente, roce sostenido, impacto, etc.) puede dar lugar al cambio de color de los componentes pintados.
- Si hay figuras estampadas en la correa, el roce intenso del área estampada podría dar lugar al cambio de color.
- El uso diario y el almacenamiento de larga duración de su reloj puede dar lugar al deterioro, la rotura o la dobladura de los componentes de resina. El alcance de los daños depende de las condiciones de uso y de almacenamiento.

## **Sensores del reloj**

● El sensor del reloj es un instrumento de precisión. No intente nunca desarmar el reloj. No intente nunca insertar algún objeto en las aberturas de un sensor; tenga especial cuidado para no permitir la entrada de suciedad, polvo o material extraño en el sensor. Después de sumergirlo en agua de mar, enjuáguelo bien con agua dulce.

#### **Componentes metálicos**

- La falta de limpieza de los componentes metálicos puede dar lugar a la formación de óxido, aunque los componentes sean de acero inoxidable o enchapado. Si los componentes de metal entran en contacto con sudor o agua, séquelo completamente con un paño suave y absorbente y, a continuación, póngalo a secar en un lugar bien ventilado.
- Limpie el metal utilizando un cepillo de dientes suave o similar con una solución débil de agua y detergente suave neutro, o agua jabonosa. A continuación, enjuague con agua para eliminar por completo el resto de detergente y, a continuación, séquelo con un paño absorbente suave. A la hora de lavar la correa, envuelva la caja del reloj con un plástico transparente de cocina para impedir que entre en contacto con el detergente o jabón.

#### **Panel de visualización**

- Los números de la pantalla pueden ser difíciles de leer cuando la pantalla se mira desde un ángulo.
- El panel de visualización de este reloj que incorpora tecnologías de alta precisión, proporciona un rendimiento de píxeles superior a 99,99%. Esto significa que un número muy pequeño de píxeles puede permanecer siempre apagado o encendido. Esta es una característica propia del panel de visualización y no es ningún signo de anomalía.

#### **Para ver la pantalla**

#### **Asegúrese de estar en un lugar seguro antes de mirar la pantalla del reloj.**

De lo contrario, correría el riesgo de sufrir un accidente, como una caída o lesiones. Además, preste atención para no tropezar con la gente.

## **Irritación de la piel**

## **Evite condiciones que causan irritación de la piel.**

Debido a que el reloj y la correa entran en contacto directo con la piel, es posible que en ciertas condiciones causen sarpullido.

- Alergia a los metales o cuero
- Suciedad, oxidación o transpiración en el reloj o correa
- Estado físico deficiente, etc.
	- <sup>ー</sup> Cuando se ponga el reloj en la muñeca, asegúrese de que esté lo suficientemente flojo como para permitir insertar un dedo entre la correa y la muñeca.
	- <sup>ー</sup> Si llegara a notar alguna anormalidad, deje de utilizar el reloj inmediatamente y consulte con un médico.

## **Cable de carga**

Asegúrese de observar las siguientes precauciones cuando utilice el cable de carga. De lo contrario, se corre el riesgo de mal funcionamiento.

● No aplique excesiva fuerza al conector del cable de carga, no inserte objetos extraños ni introduzca el conector a la fuerza.

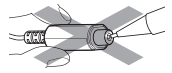

- No deje llaves, collares, clips para papeles u otros objetos metálicos cerca del conector del cable de carga. De hacerlo, los objetos metálicos se pegarían al conector magnético y podrían provocar un cortocircuito.
- Cuando no utilice el cable de carga, desconecte el adaptador USB-CA de la toma de corriente y desconecte el cable.

## **Cuidado de su reloj**

Recuerde que el reloj se utiliza en contacto con su piel, como si fuera una prenda. Para asegurar el nivel de desempeño de su reloj para el cual fue diseñado, manténgalo siempre limpio utilizando con frecuencia un paño suave para que el reloj como la correa se mantengan libres de suciedad, sudor, agua y otras impurezas.

- Cada vez que el reloj se exponga al agua de mar o al lodo, enjuáguelo con agua dulce y limpia.
- En el caso de una correa de resina, lávela con agua y luego séquela con un paño suave. Cabe señalar que algunas veces pueden aparecer como manchas en la superficie de la correa de resina. Esto no afectará a su piel ni a su ropa. Limpie con un paño hasta eliminar las manchas.
- Limpie las partes metálicas de la correa de resina utilizando un cepillo de dientes suave o similar con una solución débil de agua y detergente suave neutro, o agua jabonosa. A continuación, enjuague con agua para eliminar por completo el resto de detergente y, a continuación, séquelo con un paño absorbente suave. A la hora de lavar la correa, envuelva la caja del reloj con un plástico transparente de cocina para impedir que entre en contacto con el detergente o jabón.
- Los botones podrían atascarse si los deja sin usar durante un tiempo prolongado. Pulse los botones de vez en cuando para que funcionen correctamente.
- Si hay suciedad o partículas extrañas en el terminal de carga o en el conector del cable de carga, es posible que la carga tarde más tiempo o que resulte completamente imposible. Utilice un paño limpio y seco o un hisopo de algodón para limpiar con frecuencia el terminal de carga o el conector del cable de carga.

## **Riesgos por el mal cuidado del reloj**

## **Óxido**

- Aunque el metal utilizado en la fabricación del reloj es altamente resistente al óxido, podría oxidarse si el reloj no se limpia cuando está sucio.
	- <sup>ー</sup> La suciedad del reloj puede hacer imposible que el oxígeno entre en contacto con el metal, lo que ocasionaría la ruptura de la película de oxidación de la superficie de metal y la formación de óxido.
- La oxidación puede dar lugar a partes filosas en los componentes metálicos como también puede hacer que los pasadores de la correa se deslicen fuera de su posición o se caigan. En cualquier momento que observe una anormalidad, deje de usar inmediatamente el reloj y llévelo a un Centro de servicio autorizado CASIO o a su vendedor original.
- Aunque la superficie del metal parezca limpia, el sudor y el óxido en las grietas pueden manchar las mangas de la ropa, provocar irritación de la piel e incluso interferir con el desempeño del reloj.

## **Desgaste prematuro**

● Si la correa de resina se deja sin limpiar el sudor o agua, o si el reloj se guarda en un sitio sujeto a la alta humedad, se podría dar lugar al desgaste prematuro, cortes y roturas.

## **Irritación de la piel**

● Las personas con piel sensible o estado físico débil pueden sufrir irritación de la piel cuando usan el reloj. Dichas personas deben mantener muy limpia la correa de cuero o de resina. Si en algún momento sufriera sarpullido o irritación de la piel, quítese inmediatamente el reloj y consulte con un dermatólogo.

# **Otras precauciones**

# **Manejo de la pila recargable (¡Reciclar por favor!)**

La pila de iones de litio incorporada incluye valiosos recursos. A la hora de desechar su reloj, siga los procedimientos apropiados para el buen reciclaje de los recursos. Para obtener información acerca del procedimiento correcto para desechar el reloj, póngase en contacto con un Centro de servicio autorizado CASIO o su distribuidor original.

# **Precauciones para la protección de datos personales**

Para proteger su información personal, asegúrese de desemparejar el reloj de su smartphone antes de transferir la propiedad del reloj a otra persona o antes de desechar el reloj. Para desemparejar de un teléfono, realice el procedimiento en ["Restablecer el reloj a sus ajustes iniciales](#page-103-0) [predeterminados de fábrica".](#page-103-0)

# **INSTRUCCIONES DE SEGURIDAD IMPORTANTES**

GUARDE ESTAS INSTRUCCIONES

## **PELIGRO**

PARA REDUCIR EL RIESGO DE INCENDIOS O DESCARGAS ELÉCTRICAS, SIGA CUIDADOSAMENTE ESTAS INSTRUCCIONES

Para la conexión a una fuente de alimentación que no sea la de los Estados Unidos, utilice un adaptador de conexión con la configuración adecuada para la toma de corriente.

La toma de corriente deberá estar instalada cerca del equipo y ser de fácil acceso.

# **Especificaciones principales**

#### **Pantalla:**

Pantalla LCD de doble capa de 3,05 cm (1,2 pulgadas), pantalla TFT LCD Color (360 × 360 píxeles) + pantalla LCD monocroma

#### **Panel táctil:**

Panel táctil capacitivo

#### **Otros:**

Micrófono, Vibraciones

#### **Pila:**

Tipo: pila de ion litio

Tiempo de carga:

Aproximadamente 3 horas a la temperatura ambiente (asegúrese de utilizar el cable de carga especial.)

#### **Bluetooth:**

Bluetooth® V4.1 (Soporte de baja energía)

#### **Wi-Fi (LAN inalámbrica):**

IEEE802.11b/g/n

#### **Memoria:**

Almacenamiento interno 4 GB, 768 MB RAM

#### **Método de carga:**

Terminal de carga de engarce magnético

#### **Botones:**

Botón START, botón de encendido, botón APP

#### **Resistencia al agua:**

Resistente al agua a 20 BAR (200 metros)\*<sup>1</sup>

#### **Sensores:**

GPS, sensor de presión, acelerómetro, girómetro, sensor magnético sensor óptico (ritmo cardíaco PPG)

**Reloj:**

Corrección automática de la hora:

Mediante la comunicación con el smartphone (posible el ajuste manual de la hora.)

Mediante información GPS (puede corregirse manualmente.)

Zonas horarias (función de hora mundial):

Admite múltiples zonas horarias del mundo. (Los tipos dependen de las zonas horarias del sistema.)

Indicación de hora de 12/24 horas

Calendario completamente automático:

Cambio automático mediante vinculación con el smartphone Horario de verano:

Cambio automático mediante vinculación con el smartphone Tipos de esferas de reloj:

Tres esferas de reloj CASIO: DIGITAL, ANALOG, 2 capas Se pueden instalar esferas de reloj adicionales.

#### **Función Mapa:**

Pantalla de mapa, pantalla de ruta, texturas de mapa seleccionables, descarga del mapa (mapas off-line), notas de voz, punto de referencia, pantalla de historial

#### **Brújula:**

Rango de medición: 0° a 359°

Unidad de medición: 1°

Duración de medición continua: 1 minuto

Manecilla de indicación de Norte, calibración de declinación magnética, memoria de rumbo, calibración de gradientes

## **Altímetro:**

Rango de medición: –700 a 10.000 m (–2.300 a 32.800 pies) Unidad de medición: 1 m (5 pies) Precisión de medición: dentro de ±75 m (dentro de ±250 pies) (cuando se realiza una calibración manual frecuente) Intervalo de medición más corto: 1 minuto Gráfico de altitud: Últimas 24 horas Calibración manual de altitud, calibración automática de altitud utilizando la información de ubicación\*<sup>2</sup>

#### **Barómetro:**

Rango de medición: 260 a 1.100 hPa (7,6 a 32,5 inHg) Unidad de medición: 1 hPa (0,1 inHg) Precisión de medición: dentro de ±3 hPa (dentro de ±0,1 inHg) Gráfico de tendencia de presión atmosférica: Últimas 24 horas Intervalo de medición de la presión barométrica: 1 minuto Calibración manual de la presión barométrica

#### **Mareas y pesca:**

Gráfico de mareas: Últimas 12 horas + Siguientes 12 horas Hora de pesca (se calcula de acuerdo con la ubicación actual, el ángulo horario y la edad de la Luna.)

#### **Salida/puesta del sol:**

Horas de salida/puesta del sol (salida/puesta del sol en la ubicación actual)

## **Tipo de actividades:**

Correr, Trail Running, ciclismo en carretera, ciclismo, Ciclismo de montaña, entrenamientos de interior natación en piscina, practicar surf, Navegación, practicar kayak, practicar USP, esquí, Snowboarding, Trekking, pesca, caminar

## **Ajuste del brillo de la pantalla:**

Cinco niveles

## **Indicador del nivel de carga de la pila:**

Números enteros de 0 a 100%

## **Cable de carga:**

Longitud: aproximadamente 0,75 m (2,46 ft) Tipo: Adaptador de CA USB Tipo A

## **Tiempo de funcionamiento con carga completa\*<sup>1</sup> :**

Uso normal: aproximadamente 1,5 días o más Modo Reloj: aproximadamente un mes\*<sup>3</sup>

## **Temperatura de funcionamiento:**

 $-10^{\circ}$ C a 40 $^{\circ}$ C (14 $^{\circ}$ E a 104 $^{\circ}$ E)

**Cristal:**

Cristal mineral (revestimiento resistente a la suciedad)

## **Tamaño (Cuerpo Al × An × Pr):**

Aproximadamente 65, 6 × 56, 3 × 19, 5 mm (2,58" × 2,22" × 0,77") Espesor incluyendo el área del sensor: aproximadamente 21,3 mm (0,84")

## **Peso aprox. (incluyendo correa):**

Aproximadamente 103 g (3,6 oz)

## **Accesorios incluidos:**

Cable de carga especial

- \*1 Condiciones de prueba de CASIO
- \*2 Se utiliza la información de altitud GPS y, por consiguiente, la altitud indicada puede no coincidir exactamente con la elevación o altitud real sobre el nivel del mar.
- \*3 La visualización del número de pasos reduce la autonomía de la pila.
- \*4 Funcionalidad limitada cuando se conecta con un dispositivo iOS.

# **Información adicional**

## **Información sobre Open Source**

CASIO utiliza GPL, LGPL y otro código fuente que viene bajo una licencia de fuente abierta en este producto. CASIO revela el código fuente de acuerdo con cada licencia de fuente abierta. En cuanto a los códigos fuente y los detalles acerca de cada licencia de fuente abierta, viste el sitio web de CASIO. El código fuente se suministra "tal como es", sin garantías de ninguna clase. Sin embargo esto no afecta a las condiciones de garantía de CASIO por defectos del producto (incluidos los defectos en el código fuente).

#### **Derechos de autor**

- La palabra Bluetooth® y sus logotipos son marcas comerciales registradas propiedad de Bluetooth SIG, Inc., y cualquier utilización de tales marcas por parte de CASIO COMPUTER CO., LTD. se realiza bajo licencia. Otras marcas y nombres comerciales pertenecen a sus respectivos propietarios.
- Wi-Fi es una marca comercial registrada de Wi-Fi Alliance.
- Google, Google Play, Wear OS by Google, Google Fit y otras marcas son marcas comerciales de Google LLC.
- iPhone es una marca comercial o marca comercial registrada de Apple Inc., registrada en los Estados Unidos y otros países.
- App Store es una marca de servicio de Apple Inc., registrada en los EE.UU. y en otros países.
- Otros nombres de empresas, productos y servicios mencionados en este manual pueden ser marcas comerciales o marcas comerciales registradas de sus respectivos titulares.

## **Información normativa**

Su reloj es un dispositivo que cuenta con visualización electrónica. Para visualizar Información normativa, realice los siguientes pasos.

- **1. Mientras se está mostrando la esfera del reloj, deslice el dedo por la pantalla táctil desde arriba hacia abajo y luego toque** D**.**
- **2. Desplace la pantalla hacia abajo. Toque "Sistema" y luego "Información normativa" en esta secuencia.**

El reloj cumple con, o cuenta con la aprobación de las normas de radio de varios países y regiones geográficas.

El uso de este reloj en regiones donde no cumpla con, o no cuente con la aprobación puede ser punible según las leyes locales.

Para los detalles, visite el siguiente sitio web.

<https://s.casio.jp/w/10122en/>

Declaración de conformidad con la Directiva UE

Manufacturer: CASIO COMPUTER CO., LTD. 6-2. Hon-machi 1-chome Shibuya-ku, Tokyo 151-8543, Japan  $\epsilon$ Responsible within the European Union: Casio Europe GmbH Casio-Platz 1, 22848 Norderstedt, Germany www.casio-europe.com www.casio-europe.com

Se facilita una copia de la Declaración de conformidad en <http://doc.casio.com.>

Para cumplir con los requerimientos de conformidad europeos de exposición a radiofrecuencias pertinentes, el GSW-H1000 no debe ser colocado ni utilizado conjuntamente con otro transmisor.

Nota: Este equipo fue pensado para su uso en todos los países miembros de la UE (EU) y AELC (EFTA).

A ciertas frecuencias, su uso al aire libre puede estar restringido y/o puede requerir de una licencia para su utilización.

Para obtener más información, póngase en contacto con su representante de servicio al cliente.

Por la presente, Casio Europe GmbH, Casio-Platz 1, 22848 Norderstedt, Alemania, declara que este modelo GSW-H1000 cumple con los requisitos esenciales y otras disposiciones aplicables de la Directiva 1999/5/EC o 2014/53/EU.

Este producto se encuentra sujeto a las Normativas de administración de exportaciones (EAR por sus siglas en inglés) de Estados Unidos y, por lo tanto, no debe exportarse ni llevarse a los países sometidos a embargo de Estados Unidos y otros controles especiales.

Banda de frecuencia y potencia máxima de salida

● GSW-H1000 IEEE802.11b/g/n:2.4GHz band≦19dBm Bluetooth(2.4GHz)≦10.5dBm

## **PRECAUCIÓN**

- Riesgo de explosión si se reemplaza la pila por una del tipo incorrecto. Deseche las pilas usadas de acuerdo con las instrucciones.
- No deje la pila y el reloj GSW-H1000 en entornos con altas o bajas temperaturas durante su uso, almacenamiento o transporte. Podría producirse una explosión o fugas de líquido o gases inflamables.
- Si la pila y el reloj GSW-H1000 se exponen a una presión de aire extremadamente baja, corre el riesgo de causar una explosión o fugas de líquido o gases inflamables.
- Asegúrese de observar los siguientes puntos cuando utilice este reloj. Su incumplimiento crea el riesgo de generación de calor, incendio y explosión.
	- <sup>ー</sup> No arroje el reloj al fuego ni lo exponga al calor.
	- <sup>ー</sup> No intente desarmar ni modificar el reloj, no lo pise ni lo someta a un impacto fuerte.
	- <sup>ー</sup> No coloque el reloj dentro de un horno de microondas, secador, un recipiente a presión, etc.

## **Información sobre la calidad del producto**

CASIO recopila información sobre el uso del reloj de una forma que el usuario permanece anónimo. Esta información se almacena de manera segura en los servidores de CASIO y no es accesible a terceros. Se utiliza para mejorar la calidad y la funcionalidad del producto.

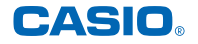

**CASIO COMPUTER CO., LTD.**

6-2, Hon-machi 1-chome Shibuya-ku, Tokyo 151-8543, Japan MA2312-D